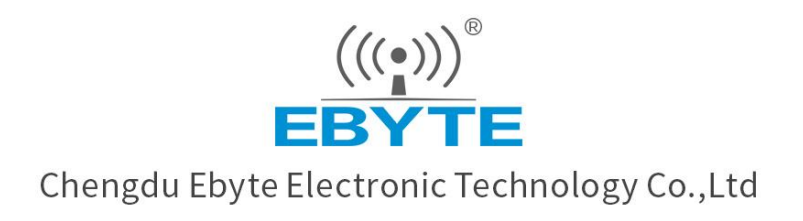

# Wireless Modem

## **User Manual**

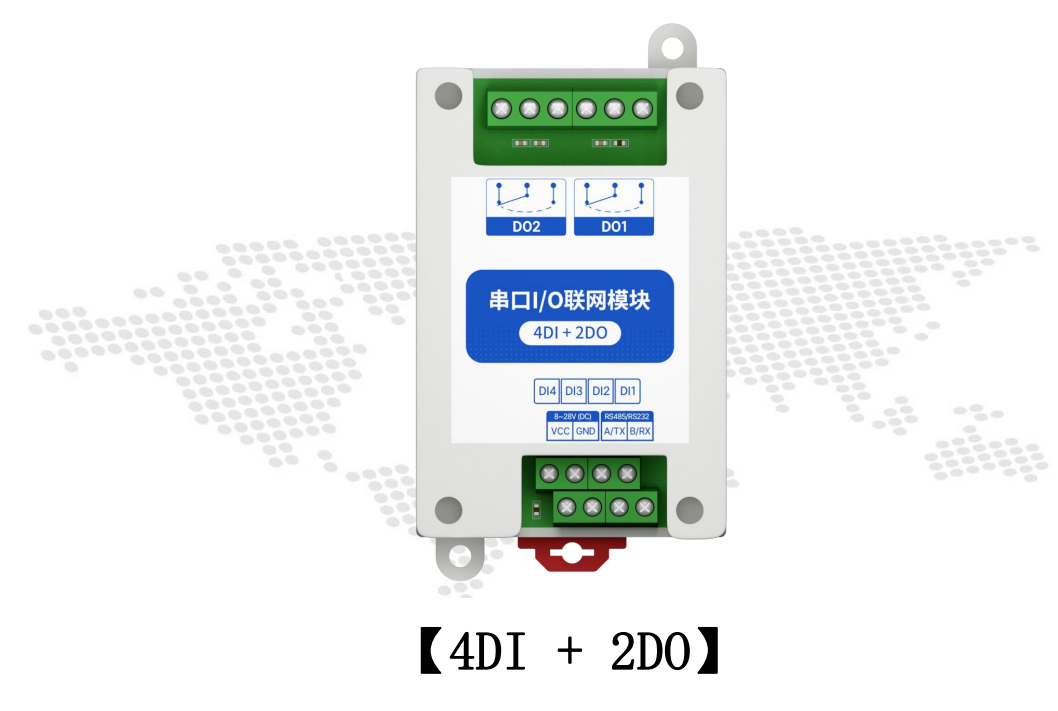

MA01-AXCX4020

All rights to interpret and modify this manual belong to Chengdu Ebyte Electronic Technology Co., Ltd.

## Directory

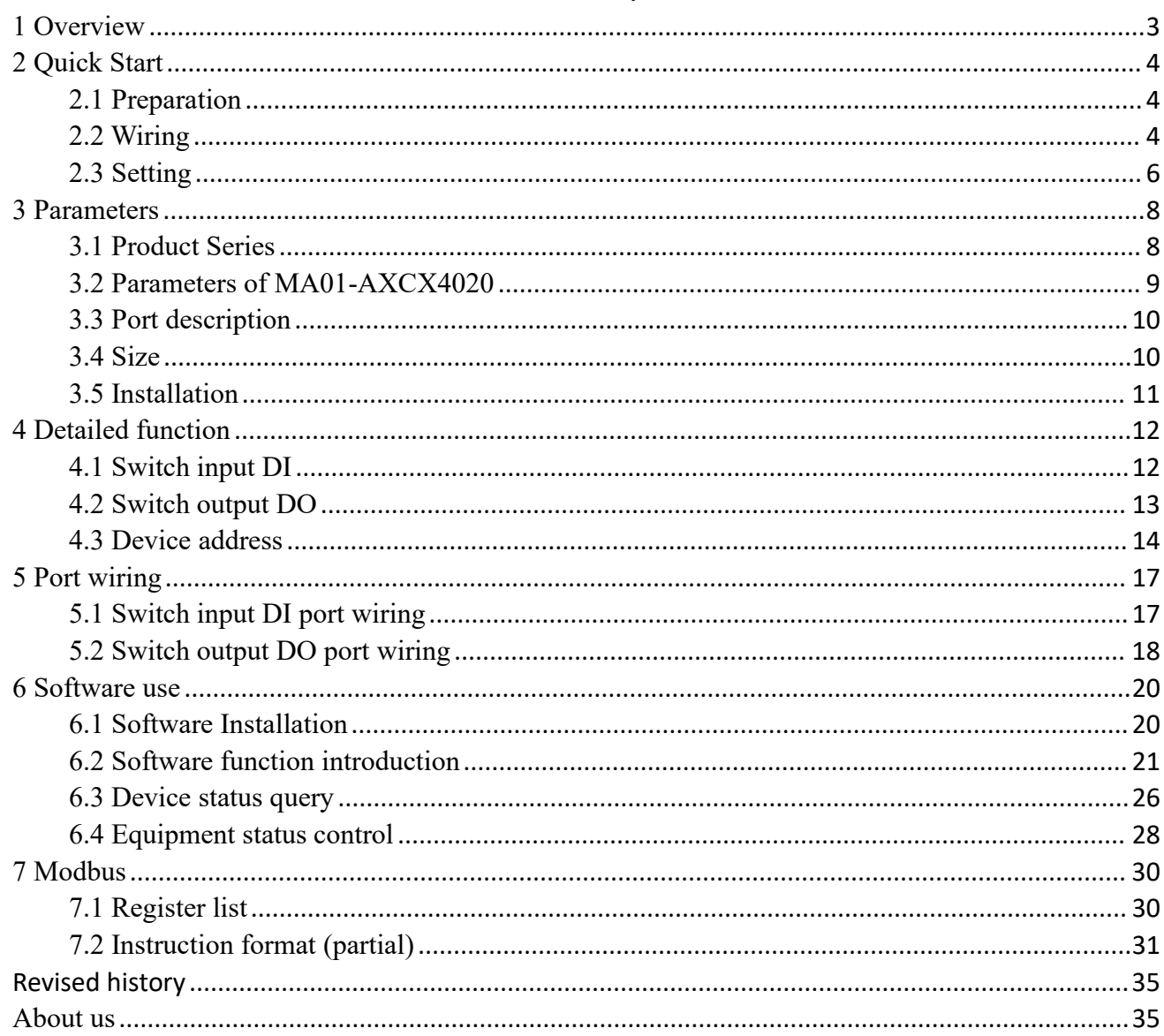

## Disclaimer

EBYTE reserves all rights to this document and the information contained herein. Products, names, logos and designs described herein may in whole or in part be subject to intellectual property rights. Reproduction, use, modification or disclosure to third parties of this document or any part thereof without the express permission of EBYTE is strictly prohibited.

The information contained herein is provided "as is" and EBYTE assumes no liability for the use of the information. No warranty, either express or implied, is given, including but not limited, with respect to the accuracy, correctness, reliability and fitness for a particular purpose of the information. This document may be revised by EBYTE at any time. For most recent documents, visit [www.ebyte.com.](http://www.ebyte.com.)

## <span id="page-3-0"></span>**1 Overview**

MA01-AXCX4020 supports the acquisition of 4-channel sensor switch input (DI), which is converted to serial port (RS485) and data is transmitted to configuration software or PLC. The serial port I/O networking module (also known as "remote IO") that controls 2 relay switch outputs (DO) by issuing commands through the serial port to realize remote acquisition and control functions.

## **Main Features**

- Support Modbus RTU protocol;
- Support various configuration software/PLC/touch screen;
- RS485 acquisition and control IO;
- $\bullet$  DC 8 ~ 28V power supply;
- 4-way switch input DI (dry node);
- 2-way switch output DO (relay);
- Switch input (DI) supports counting function;
- Switch input (DI) supports rising edge, falling edge, and level trigger mode;
- Switch output (DO) supports level mode, pulse mode, follow mode;
- Communication baud rate  $1200 \sim 115200$  (default 9600), support custom setting;
- Supports  $1 \sim 247$  slave stations, 5-digit DIP switch can set  $1 \sim 31$  address code, more than 31 can be set by software.
- Supports installation of guide and positioning hole.

## <span id="page-4-0"></span>**2 Quick Start**

## <span id="page-4-1"></span>2.1 Preparation

Before using the serial port I/O networking device (hereinafter referred to as"IO device"), you need to prepare a computer, converter, power supply, screwdriver and other related auxiliary materials. details as follows:

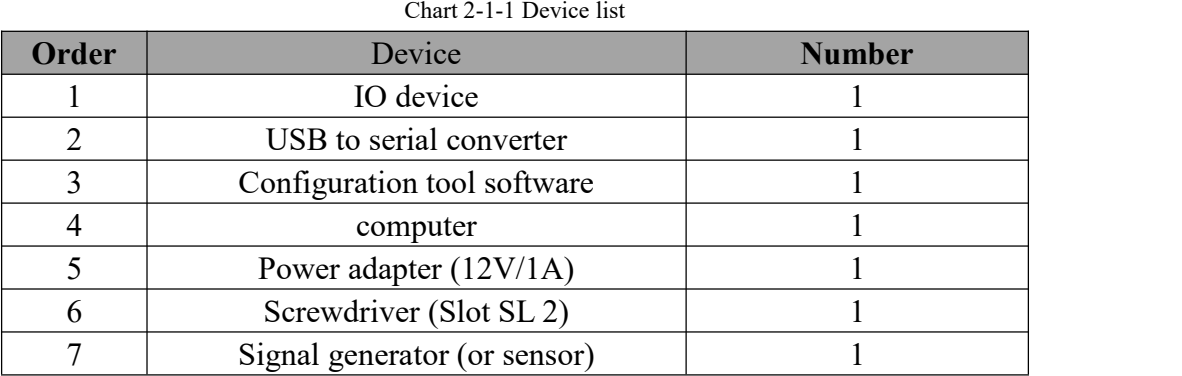

## <span id="page-4-2"></span>2.2 Wiring

## 2.2.1 Power wiring

1.Power supply, using DC 8-28V power supply, can also use DC 12V or 24V power supply.

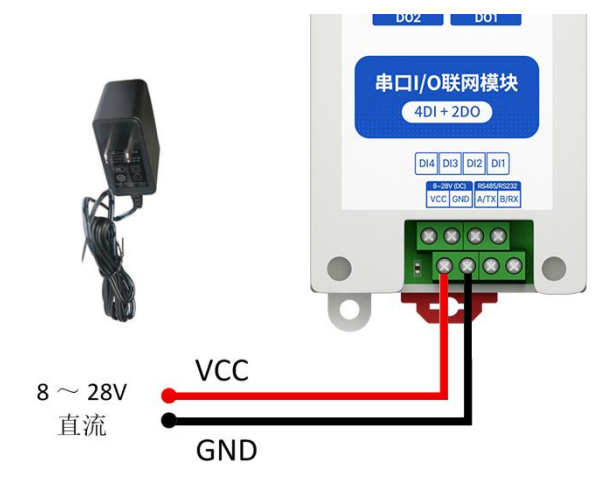

Chart 2-2-1 Wiring

## 2.2.2 RS485 Wiring

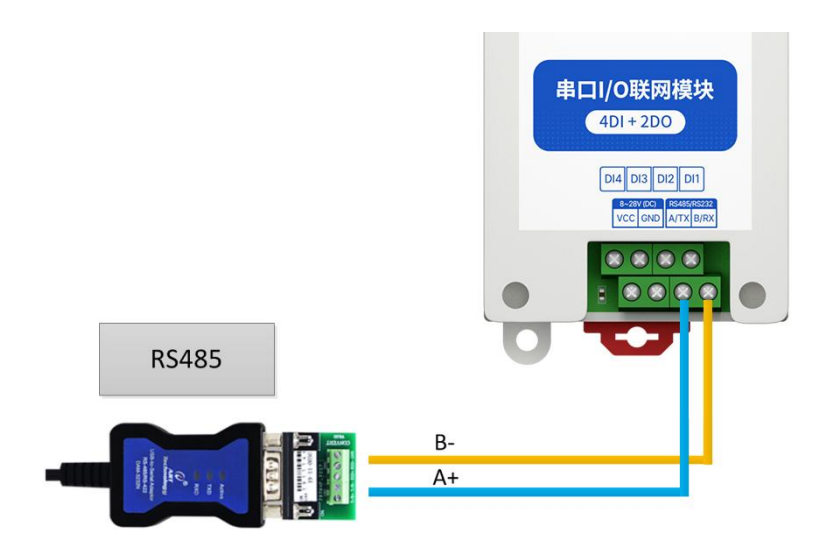

## 2.2.3 Overall wiring diagram

(1) After the equipment is powered on, the power indicator (POWER) is always on, and the equipment power supply is normal.

(2) Switch input DI wiring, connect the control button to the switch input DI port as shown in the figure.

(3) Switch output DO wiring, connect the load to the switch output DO port as shown in the figure.

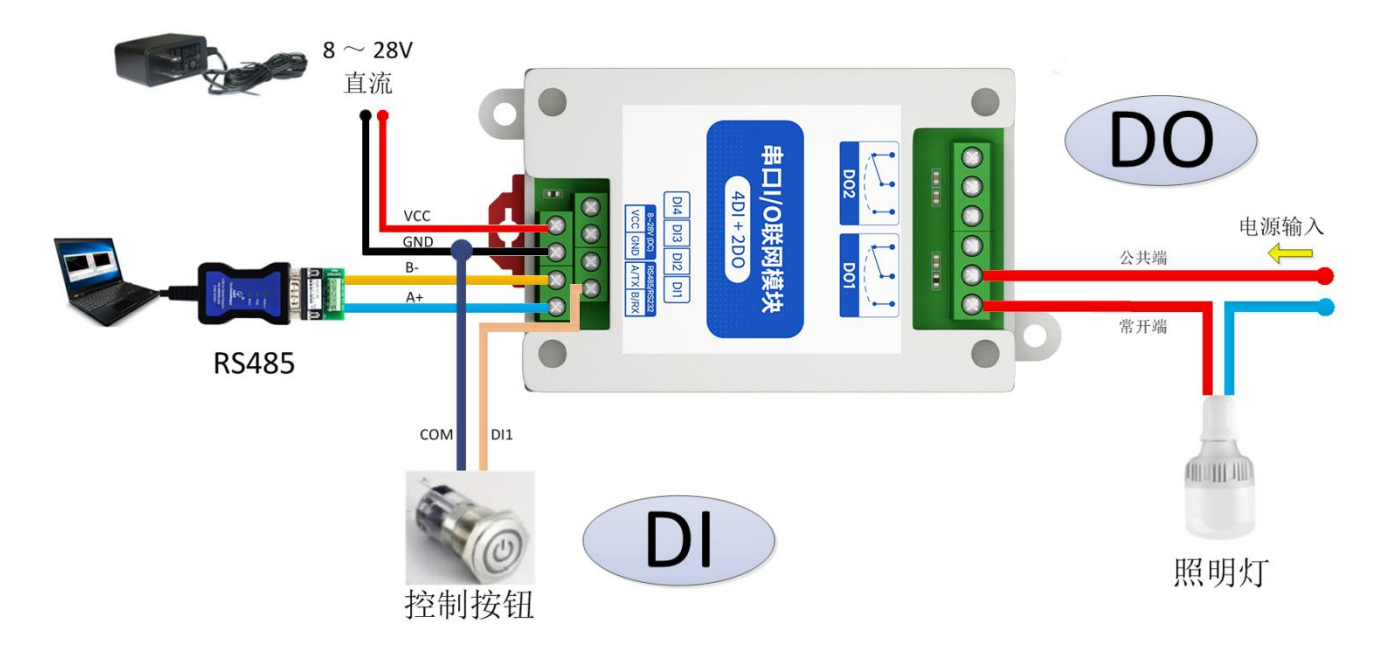

## <span id="page-6-0"></span>2.3 Setting

## 2.3.1 Get connected

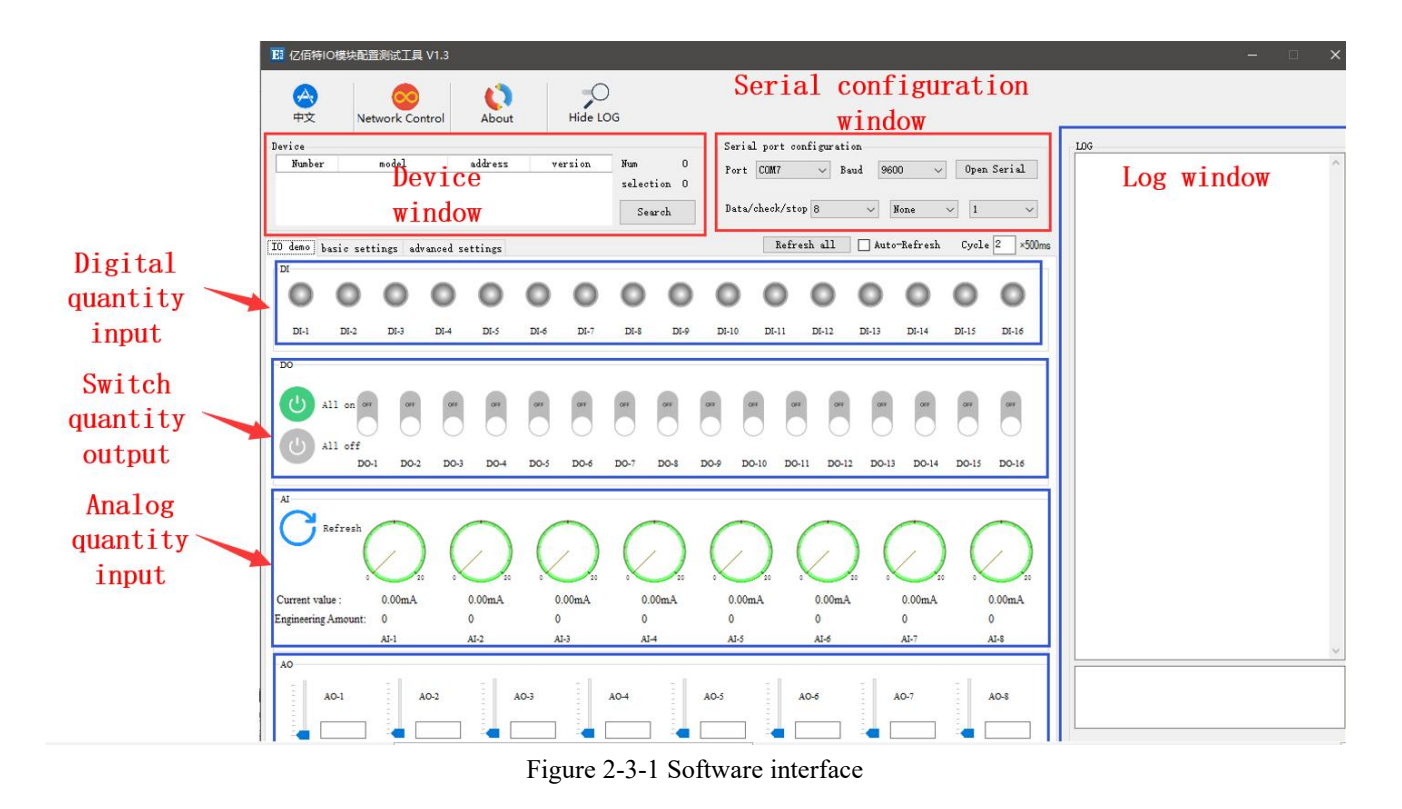

Steps:

1. Open the serial port, find the corresponding device port number, the baud rate defaults to 9600, and click "open serial port".

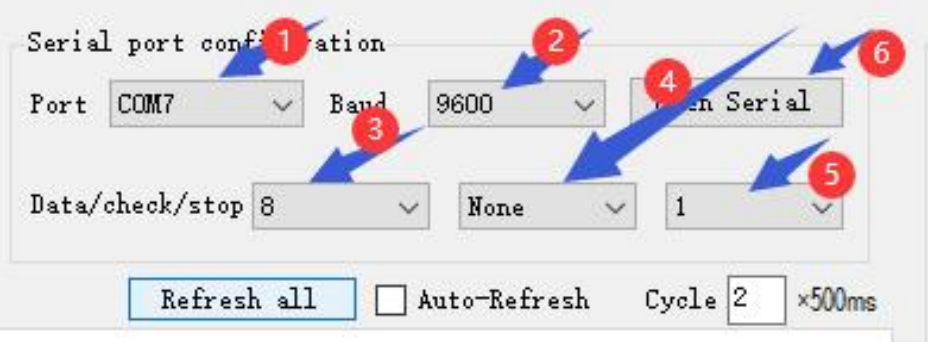

2-3-2 open the serial port

2. In the device window, click "Search Device", and the log window on the right will start refreshing the search information. After the connected device is displayed in the device column of the device window, click the "Stop Searching" menu. Then select the device and click, the connection is successful.

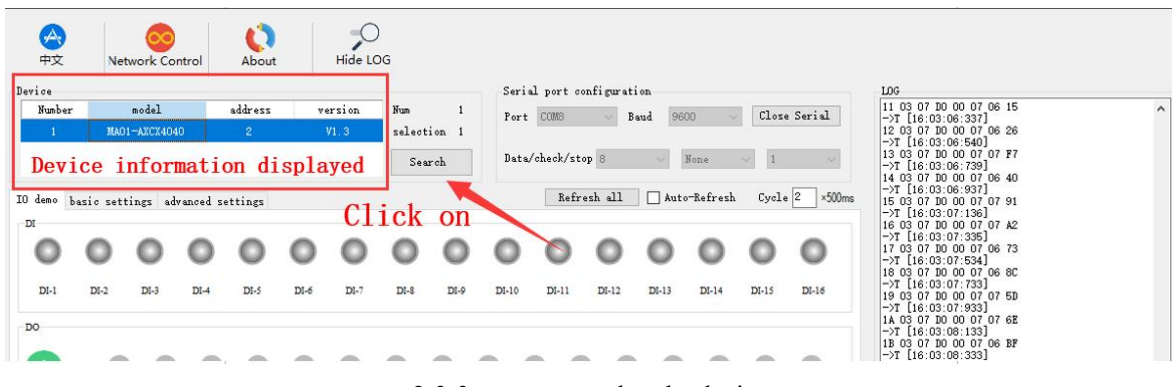

#### 2-3-3 get connected to the device

## 2.3.2 Testing

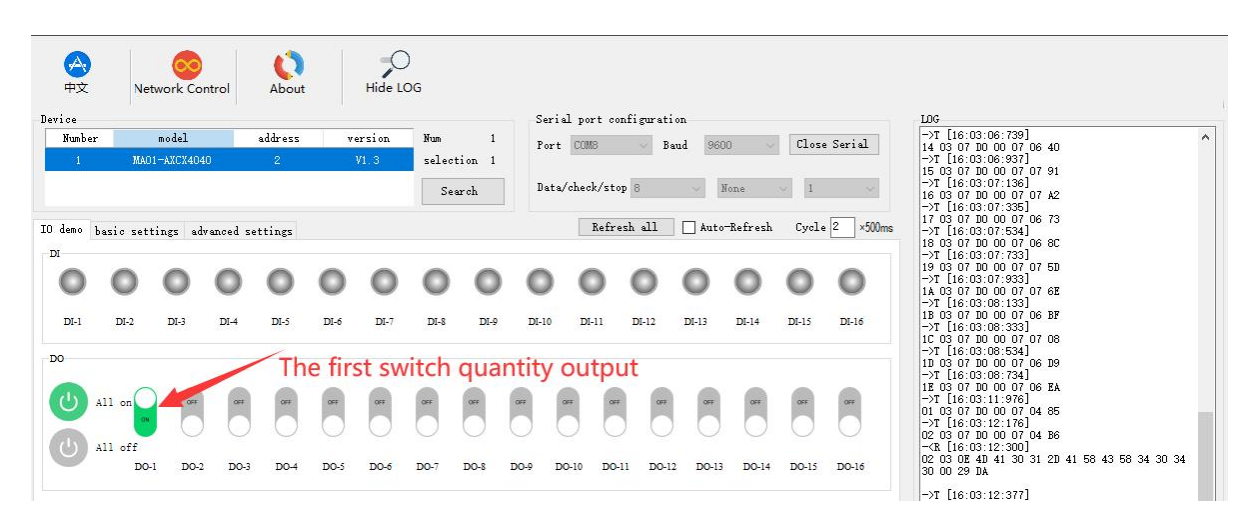

2-3-4 testing

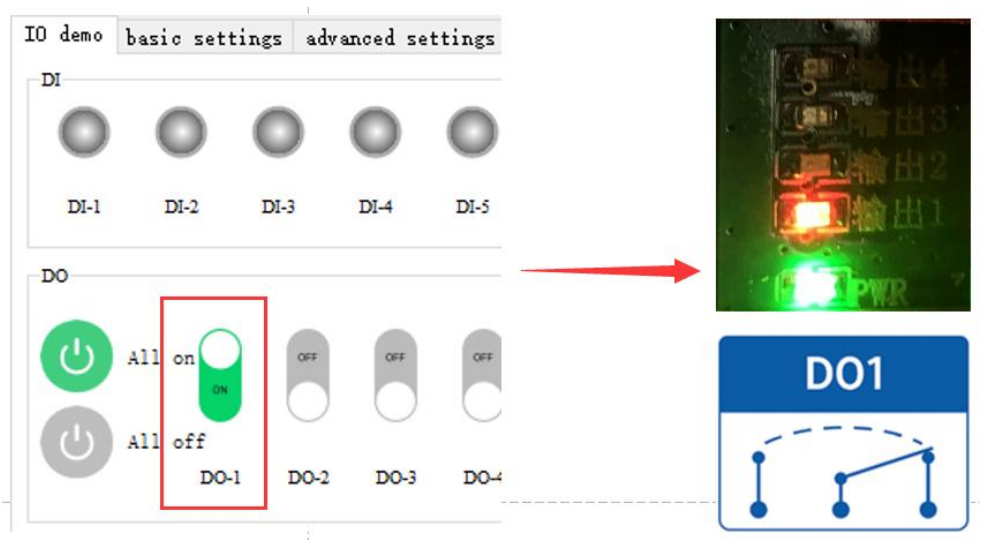

2-3-5 Actual test results

## <span id="page-8-0"></span>**3 Parameters**

## <span id="page-8-1"></span>3.1 Product Series

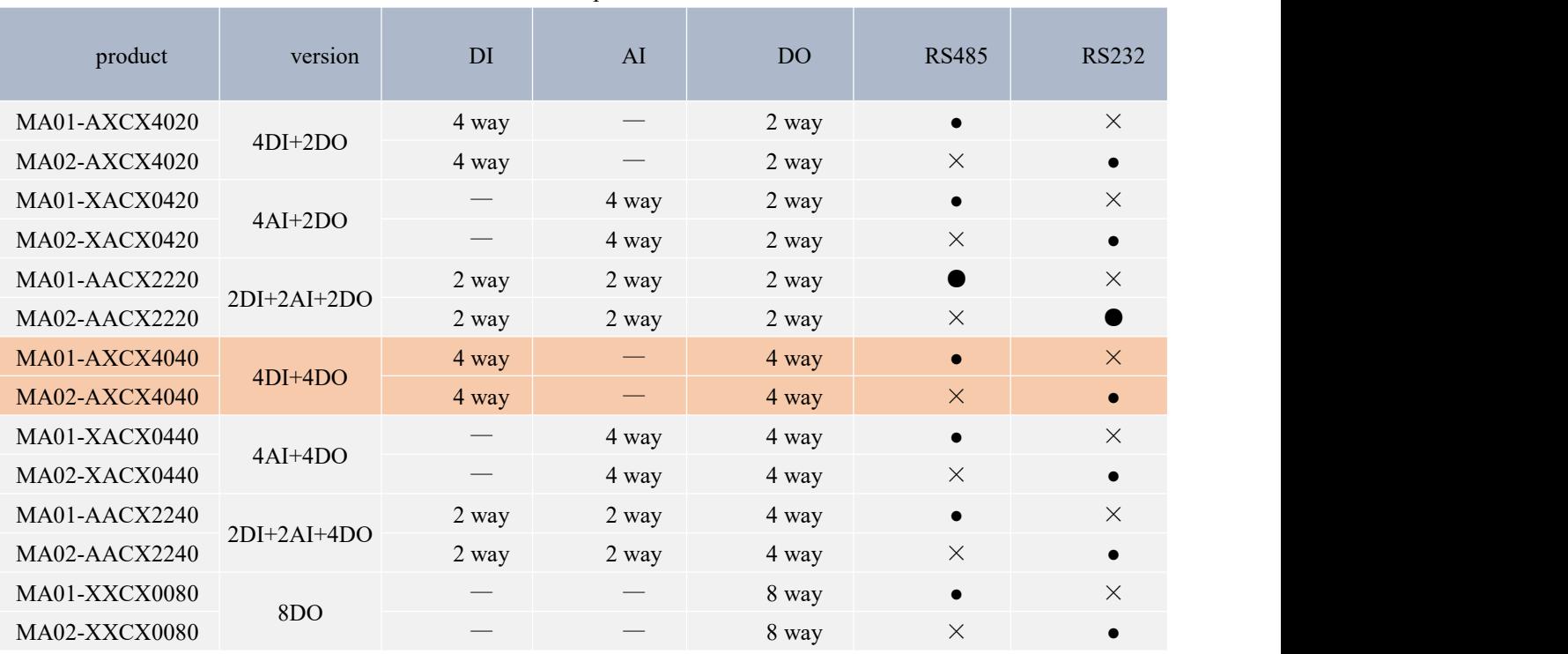

#### 3-1-1 Product specifications

## <span id="page-9-0"></span>3.2 Parameters of MA01-AXCX4020

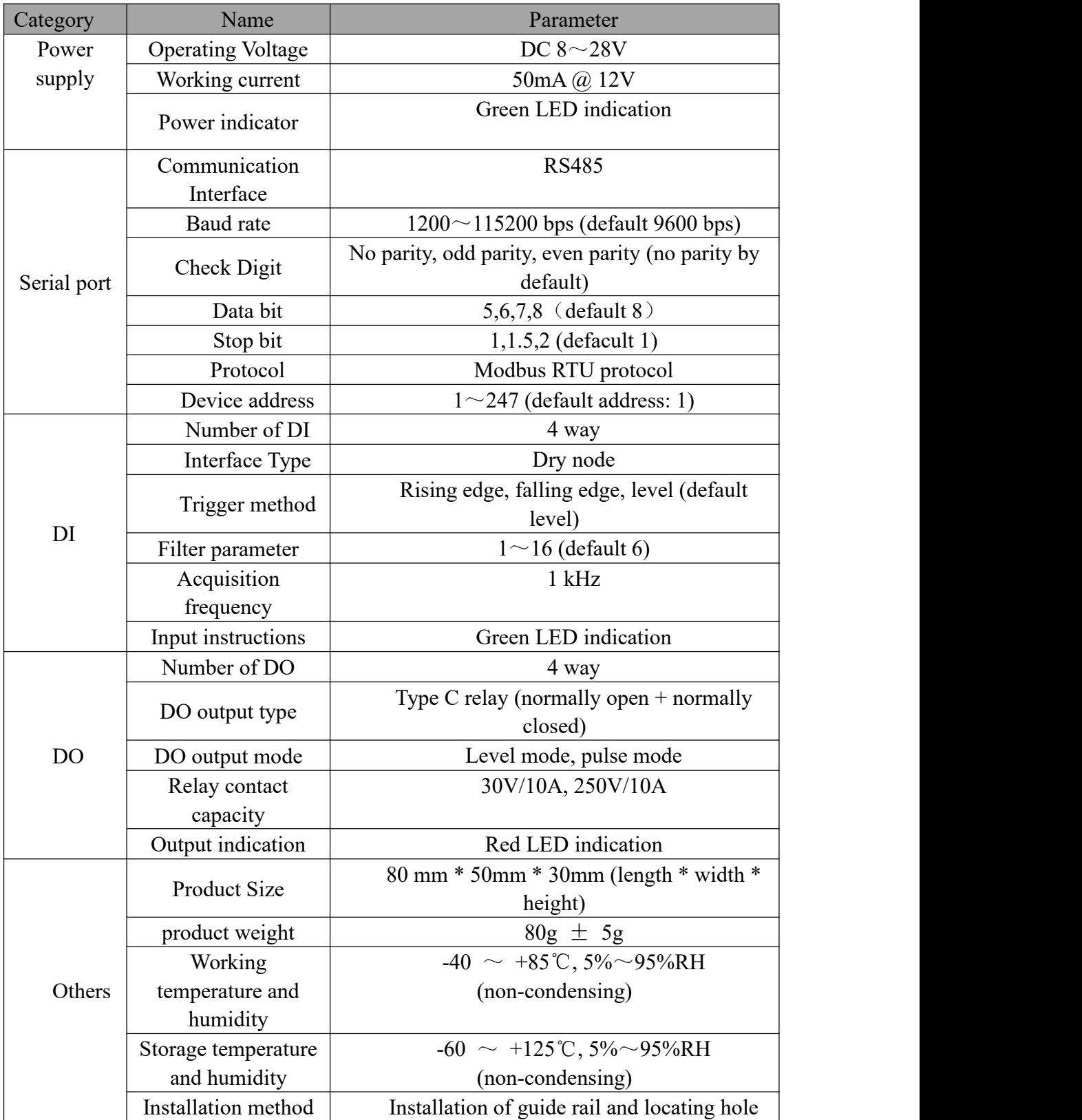

## <span id="page-10-0"></span>3.3 Port description

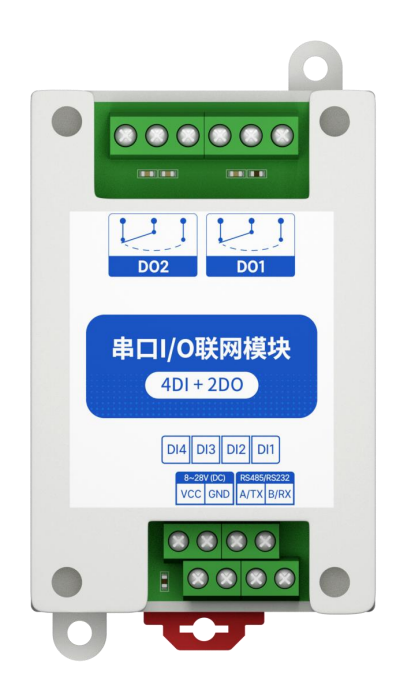

#### 3-3-1 Interface diagram

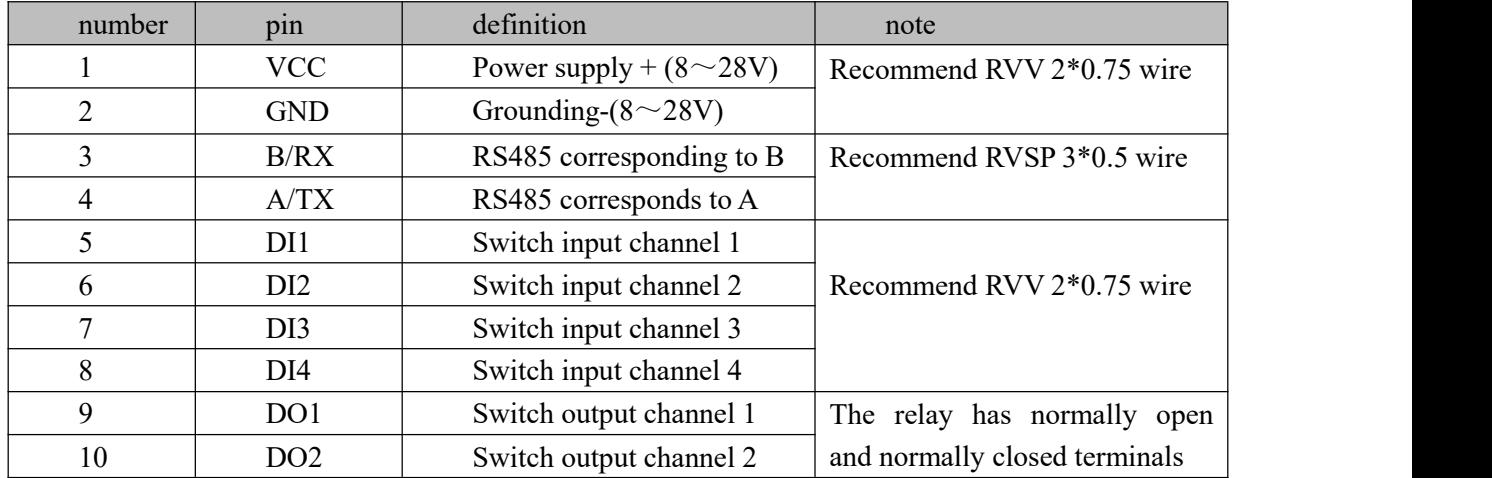

## <span id="page-10-1"></span>3.4 Size

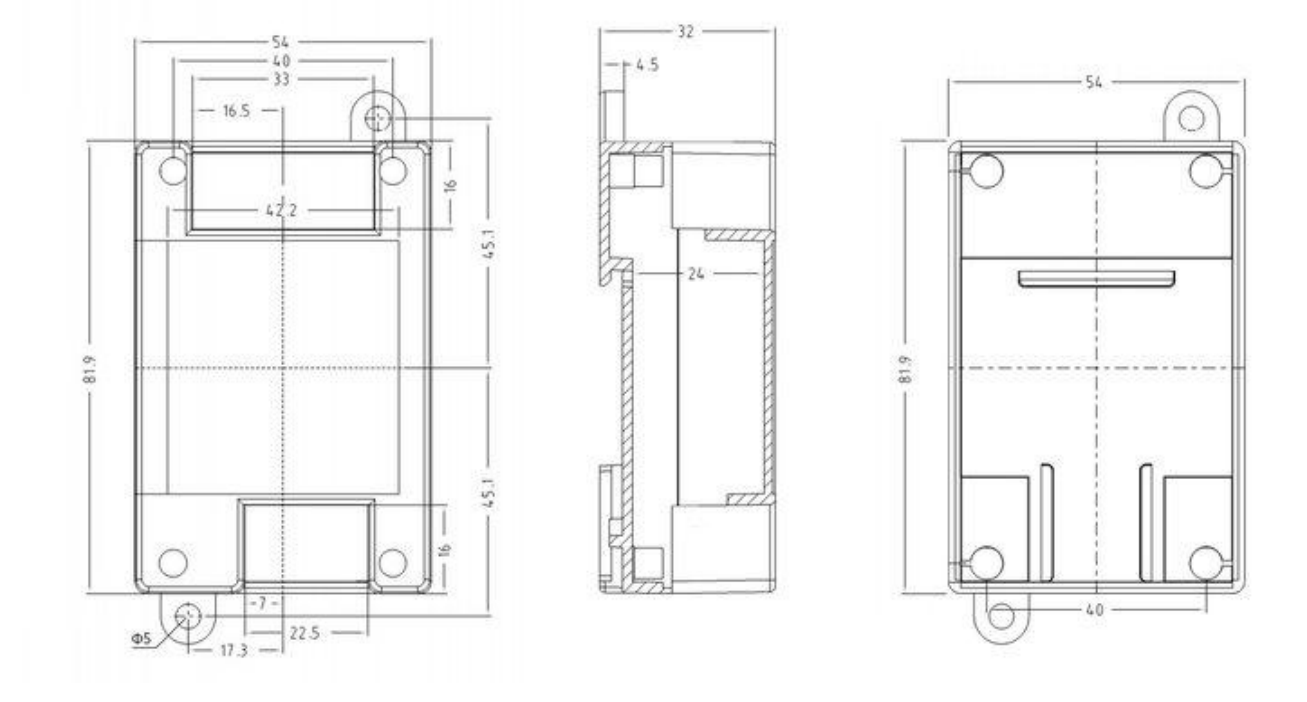

Chart 3-4-1 dimensioned drawing

## <span id="page-11-0"></span>3.5 Installation

The equipment is installed with guide rail and positioning hole.

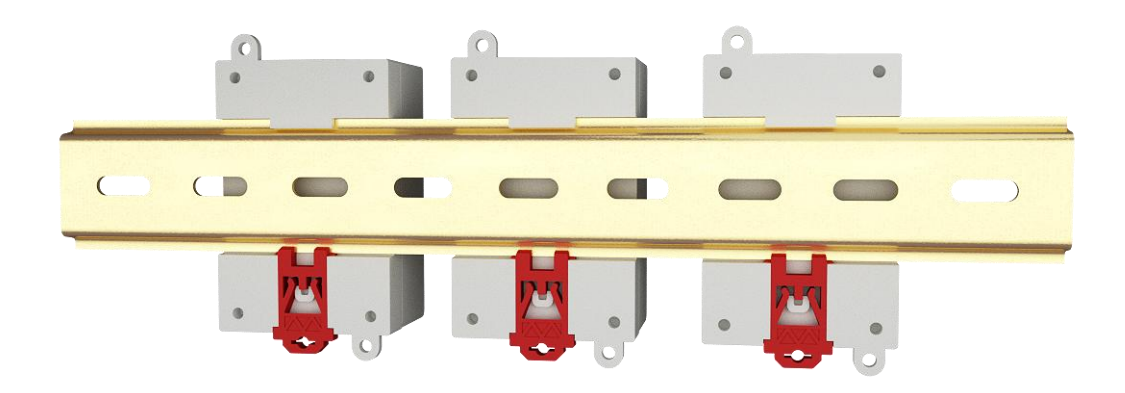

Chart 3-5-1 Guide rail installation

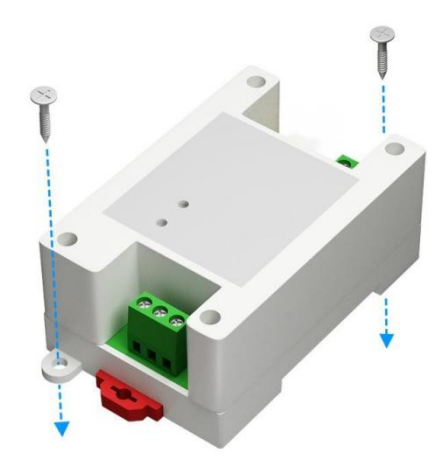

Chart 3-5-2 Position hole installation

## <span id="page-12-0"></span>**4 Detailed function**

## <span id="page-12-1"></span>4.1 Switch input DI

## 4.1.1 Switch input DI collection

Switch input DI to measure level signal or edge pulse signal (rising edge, falling edge). Support dry node collection, support DI counting function, the maximum count is 65535 (the count is automatically cleared when 65535 is exceeded).

The switch input DI supports three trigger modes: rising edge, falling edge, and level (the default level trigger mode).

The clearing method supports automatic clearing and manual clearing (default automatic clearing).

#### 4.1.2 Switch input DI filter parameters

When the switch inputs the DI to collect the signal, it needs to keep multiple sampling periods before confirming. The filter parameter can be set from 1 to 16 (default 6 sampling periods). The DI filter parameters can be set through the configuration software.

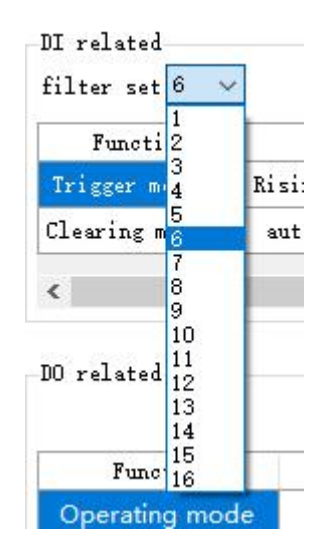

Figure 4-1-1 Setting DI filter parameters

## <span id="page-13-0"></span>4.2 Switch output DO

#### 4.2.1 Switch output DO description

Switch output DO, with level mode, pulse mode, follow mode (only follow DI). Using C-type relay output (normally open + normally closed), the single-channel output supports a maximum load (contact capacity) of 30V/10A or 250V/10A.

Each DO output is designed with an output indicator (red LED indication) to indicate whether the output port is on or off.

When the LED indicator light is on, it means the relay is closed (normally open and normally closed); When the LED indicator is off, it means that the relay is not closed (normally open off, normally closed on).

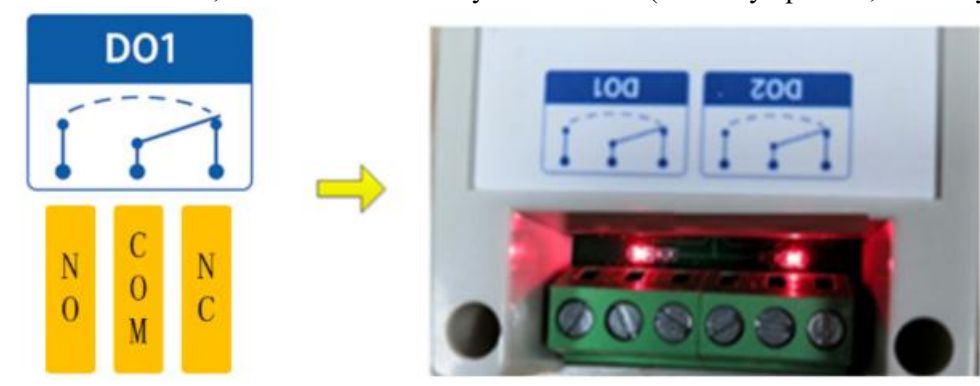

4-2-1 Switch output DO interface

#### 4.2.2 Switch output DO mode setting

#### (1) Level mode

Output according to the level set by the user. The switching characteristics of the level mode are similar to the function of a self-locking switch.

#### (2) Pulse mode

After the switch output DO is turned on, the set pulse width time (in ms) is maintained, and the switch output DO is automatically turned off. The pulse width setting range is  $50~\sim 65535$  (default 50).

#### (3) Follow mode

After the user sets the follow mode, set the follow input terminal. The switch output DO terminal is consistent with the DI input terminal.

Note: Multiple switch output DO terminals can be set to follow one DI input terminal, and one switch output DO terminal can not be set to follow multiple DI input terminals.

## <span id="page-14-0"></span>4.3 Device address

#### 4.3.1 Device address

Device address composition: hardware address + software offset address

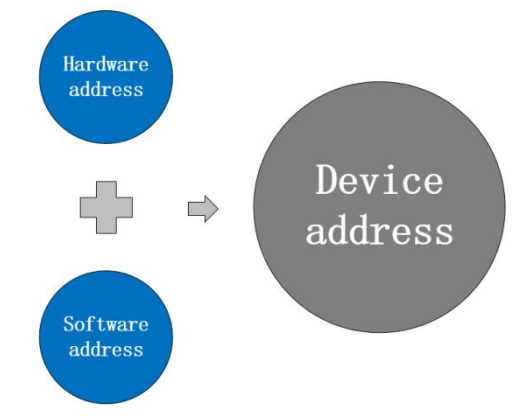

Figure 4-3-1 Device address

The default device address is: 1 (hardware address  $0 +$  software address 1 = device address 1). Device address setting range:  $1 \sim 247$ .

Hardware address: realized by the dial switch (5 digits) dial setting (the factory default is 0). Software address: It is realized by the "offset address" set by the configuration tool software (the

factory default is 1).

#### For example:

If the hardware address is set to 5 and the software address is set to 113, the device address is 118.

#### 4.3.2 Hardware address (dip switch)

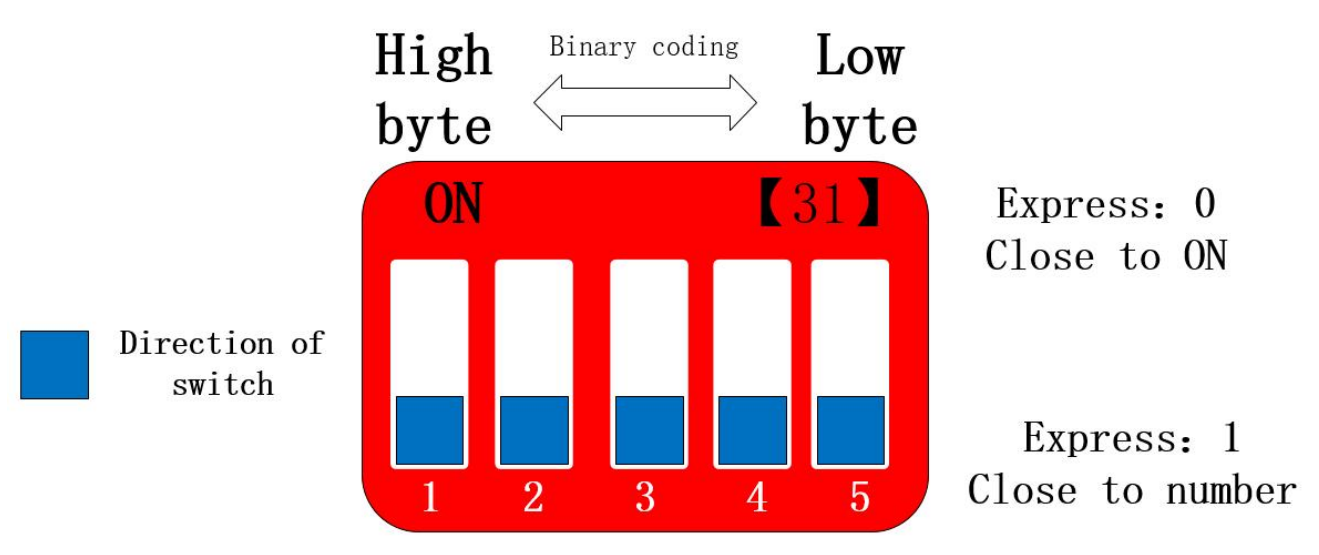

4-3-2 Hardware address (Dip switch)

Hardware address: The DIP switch can switch different hardware addresses, and the binary system represents the 5-digit DIP switch.

The "5" direction indicates the high position, and the "1" direction indicates the low position. The hardware address range can be adjusted from 0 to 31.

Hardware address dialing setting instructions:

Example 1: Set hardware address 0 (default), binary code.

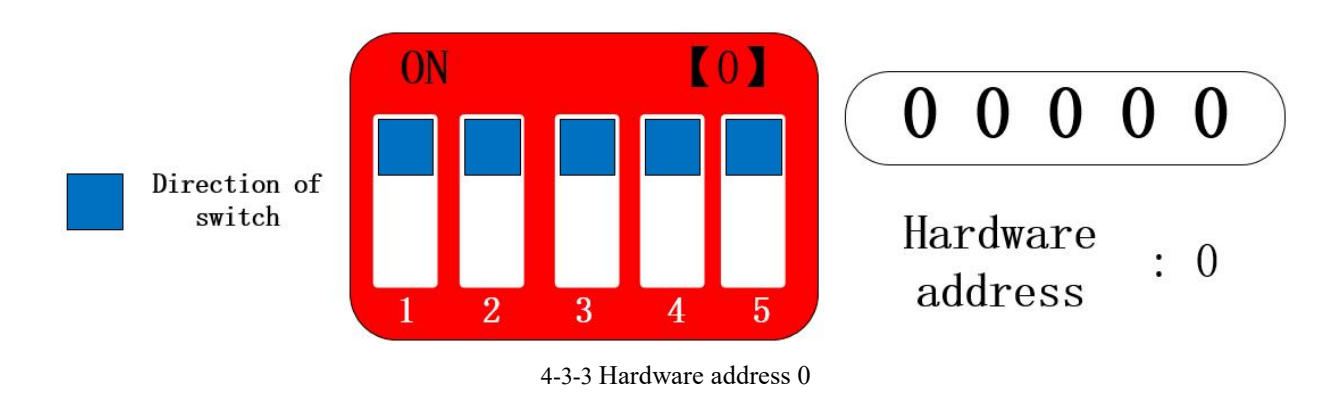

Example 2: Set the hardware address to 8, binary code.

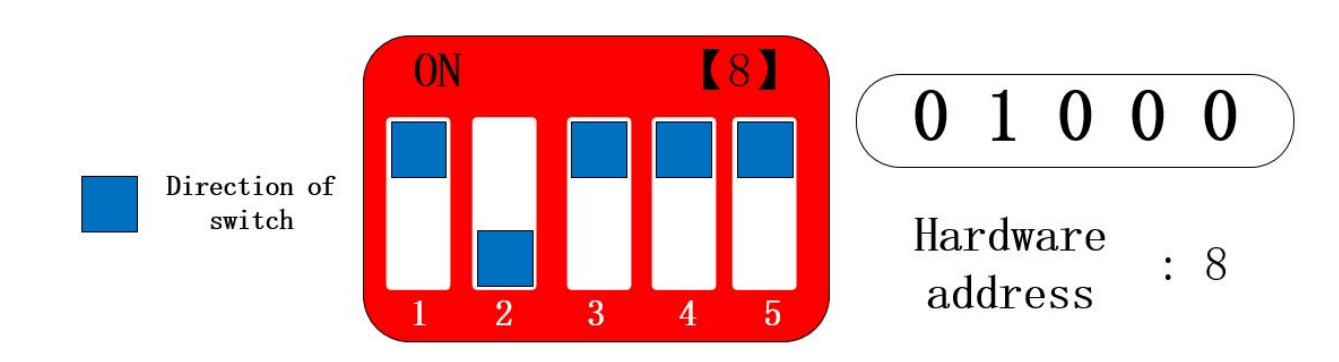

#### 4-3-4 Hardware address 8

Example 3: Set hardware address 31, binary code.

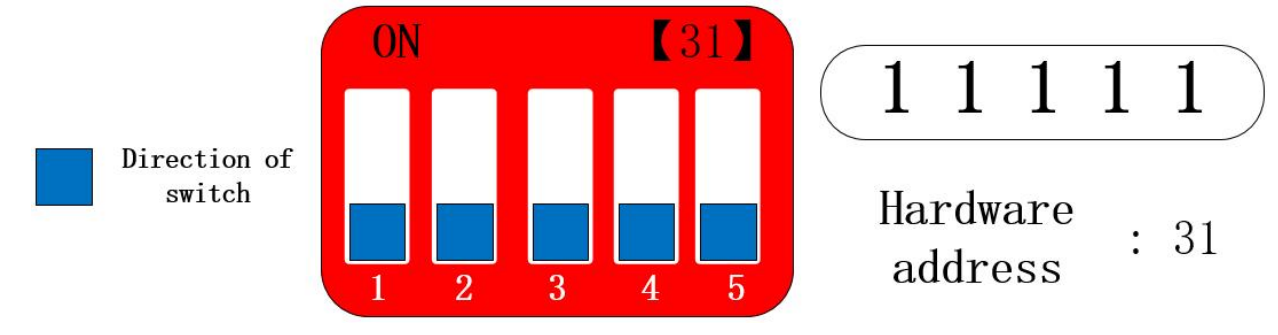

314-3-4 Hardware address 8

The hardware address can be customized according to the actual situation. The setting method is shown in the above example.

If multiple devices need to be connected to a single RS485 bus, only the hardware address is used. A single bus can be connected to a maximum of 32 devices (just set the hardware address).

If you need more than 32 devices to connect to a single RS485 bus, you need to set the software address (offset address) to realize a single bus to connect up to 247 devices.

After changing the address, you need to power off and restart the new address to take effect.<br>Note: For the following 3 products, the DIP switch is in the product shell. If the DIP switch is set, the shell must be disassembled and then set.

【2DI+2AI+2DO】 【4AI+2DO】 【4DI+2DO】

#### 4.3.3 Software address (offset address)

Software address: The user can make different settings according to the scene. The software address setting range is  $1~\sim$ 216 (device address:  $1 \sim 247$ ), and the default software address is 1.

After changing the address, you need to power off and restart the new address to take effect.<br>To change the software address, it needs to be realized through the configuration tool software, as shown in the figure:

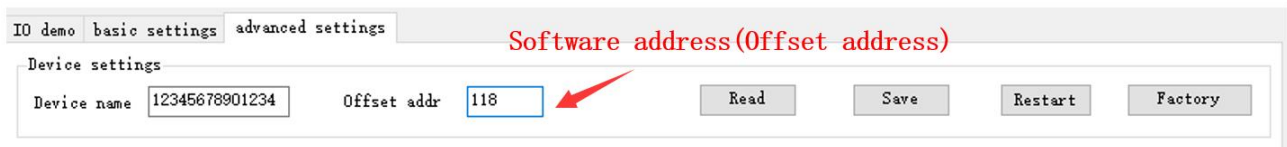

Figure 4-3-7 Software address (offset address)

## <span id="page-17-0"></span>**5 Port wiring**

- <span id="page-17-1"></span>5.1 Switch input DI port wiring
- 5.1.1 Two-wire switch wiring

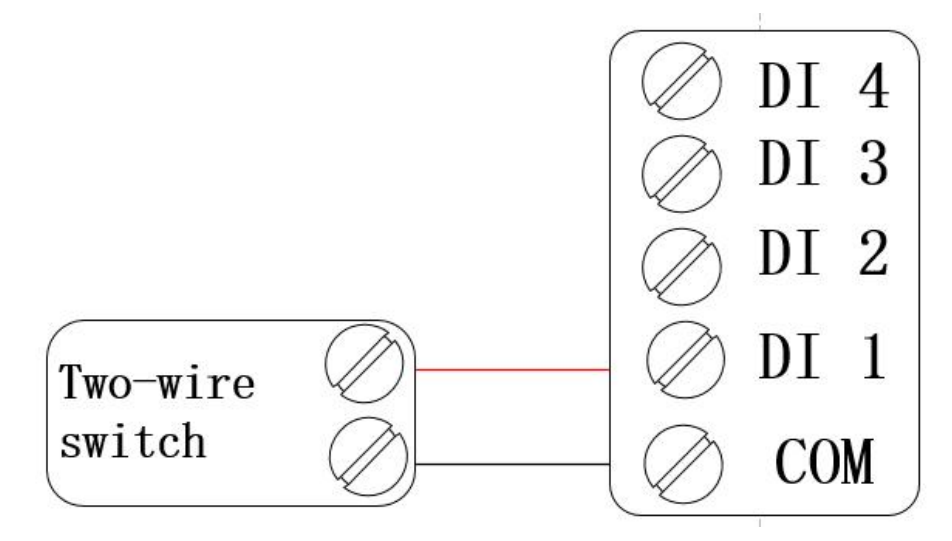

Figure 5-1-1 Wiring diagram of two-wire switch

5.1.2 Three-wire switch wiring

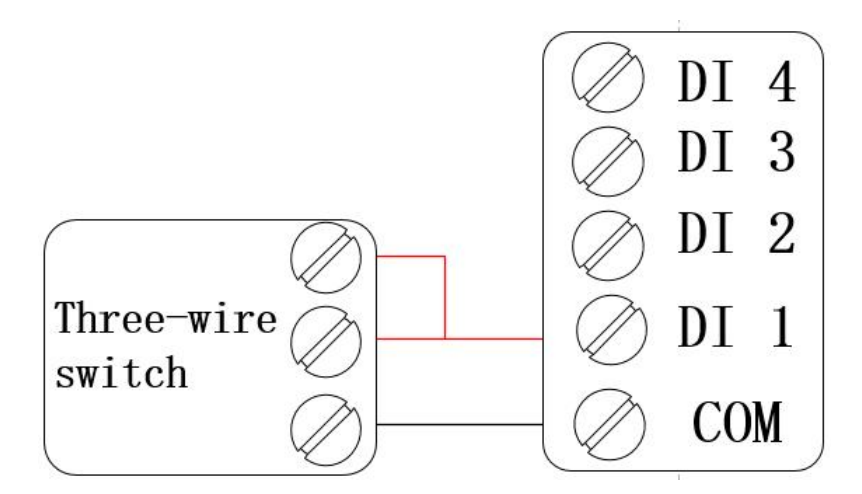

Figure 5-1-2 Wiring diagram of three-wire switch

## 5.1.3 Three-wire sensor wiring

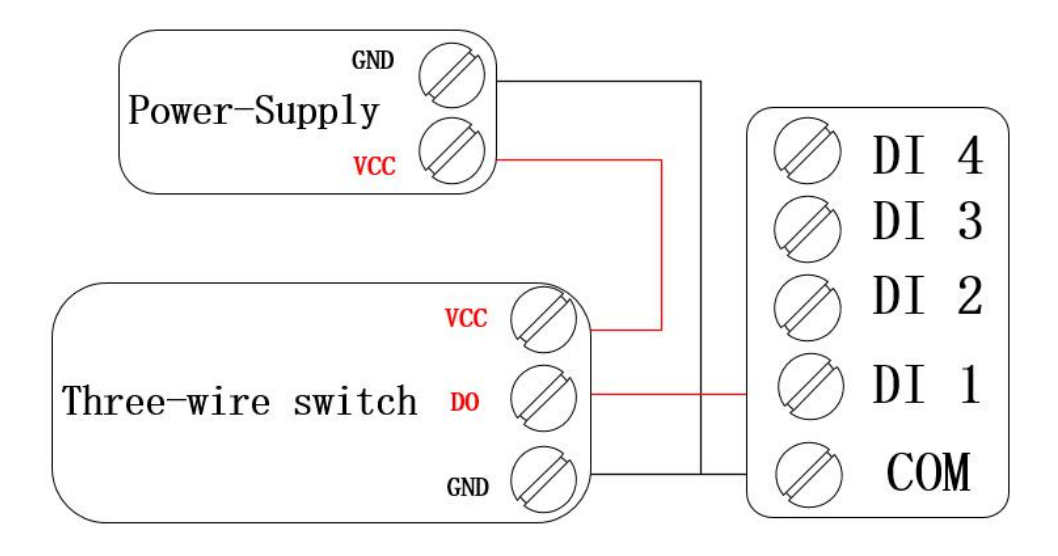

Figure 5-1-3 Three-wire sensor wiring diagram

## <span id="page-18-0"></span>5.2 Switch output DO port wiring

5.2.1 The output terminal directly controls the load (small power equipment within 1kW)

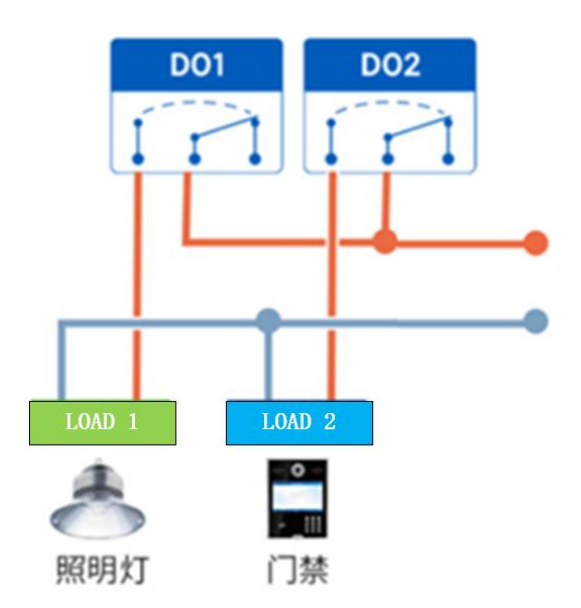

Figure 5-2-1 The output terminal directly controls the load wiring diagram

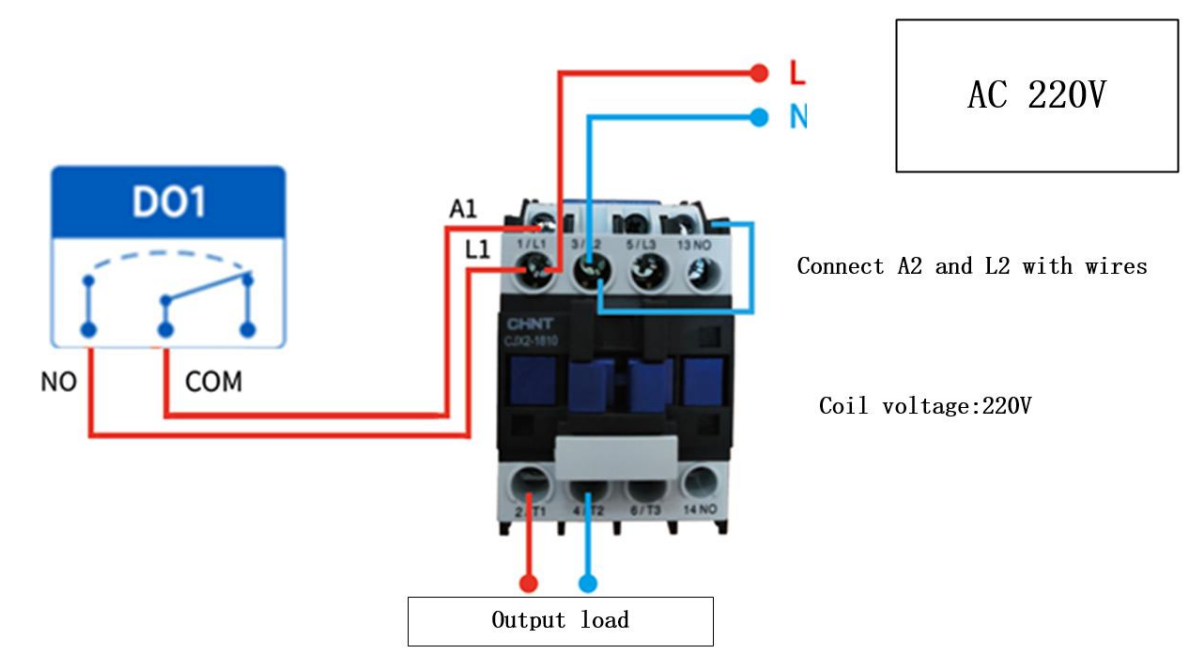

#### 5.2.2 Output terminal control contactor (contactor controls high-power 220V equipment)

Figure 5-2-2 Wiring diagram of output terminal control contactor

Remarks: The above figure takes the contactor coil voltage AC 220V as an example. The coil voltage of different contactors may be different.

#### 5.2.3 Output terminal control contactor (contactor controls high-power 380V equipment)

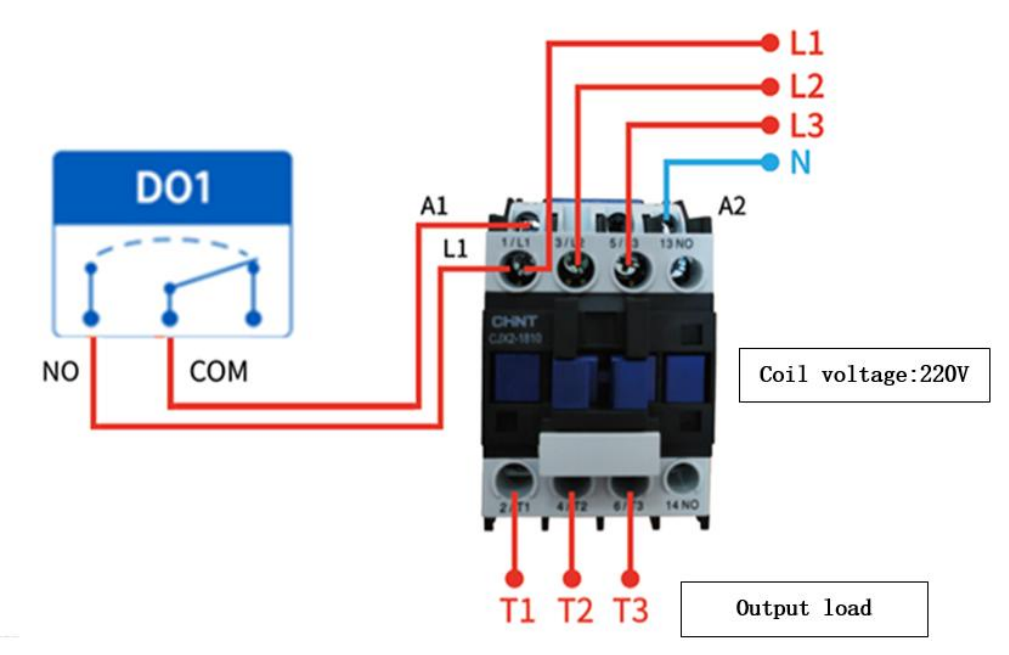

Figure 5-2-3 Wiring diagram of output terminal control contactor

Remarks: The above figure takes the contactor coil voltage AC 220V as an example. The coil voltage of different contactors may be different.

## <span id="page-20-0"></span>**6 Software use**

## <span id="page-20-1"></span>6.1 Software Installation

The configuration tool software is driver-free installation, directly double-click the .exe file to open it and use it.

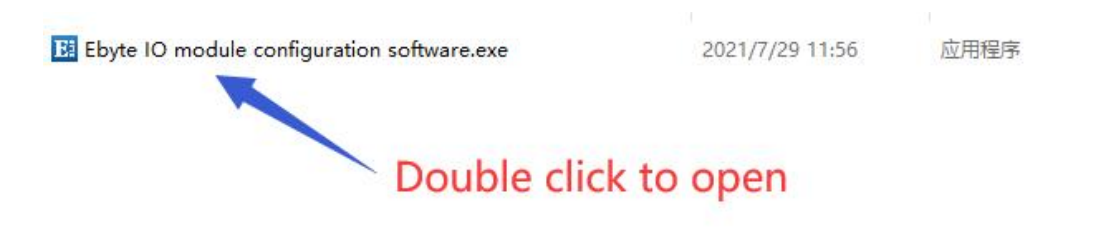

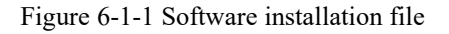

| BI 亿佰特IO模块配置测试工具 V1.3                                                                                                    | $\times$<br>$\Box$<br>$\pm$ |
|----------------------------------------------------------------------------------------------------|-----------------------------|
| A<br>中文<br>Hide LOG<br>Network Control<br>About                                                                                                    |                             |
| Serial port configuration<br>Device                                                                                                    | $_{\rm LOG}$                |
| Number<br>model<br>address<br>version<br>$\mathbf 0$<br>Num<br>Open Serial<br>Port COM7<br>9600<br>Baud<br>$\checkmark$<br>$\checkmark$<br>selection 0                                                                                    |                             |
| Data/check/stop 8                                                                                                    |                             |
| $\vert$ 1<br>None<br>$\checkmark$<br>$\checkmark$<br>$\checkmark$<br>Search                                                                                                    |                             |
| $Cycle$ $2$<br>Refresh all<br>Auto-Refresh<br>$\times$ 500 $ms$<br>IO demo basic settings advanced settings                                                                                                    |                             |
| DI                                                                                                    |                             |
| U.                                                                                                    |                             |
| $DI-1$<br>$DI-12$<br>$DI-15$<br>$DI-16$<br>$DI-2$<br>$DI-3$<br>$DI-4$<br>$DI-5$<br>DI-6<br>$DI-7$<br>$DI-8$<br>$DI-9$<br>$DI-10$<br>$DI-11$<br>$DI-13$<br>$DI-14$                                                                         |                             |
|                                                                                                    |                             |
| DO                                                                                                    |                             |
| All on own                                                                                                    |                             |
|                                                                                                    |                             |
| All off<br>$DO-1$<br>$DO-2$<br>DO-11<br>DO-12<br>DO-13<br>DO-14<br>DO-15<br>DO-16<br>$DO-3$<br>$DO-4$<br>$DO-5$<br>DO-6<br>DO-7<br>$DO-8$<br>DO-9<br>DO-10                                                                                |                             |
|                                                                                                    |                             |
| AI.                                                                                                    |                             |
| Refresh                                                                                                    |                             |
|                                                                                                    |                             |
|                                                                                                    |                             |
| 0.00mA<br>0.00mA<br>0.00mA<br>0.00mA<br>0.00mA<br>0.00mA<br>0.00mA<br>0.00mA<br>Current value :                                                                                                    |                             |
| $\mathbf{0}$<br>$\mathbf 0$<br>$\overline{0}$<br>$\overline{0}$<br>$\overline{0}$<br>$\overline{0}$<br>Engineering Amount:<br>$\mathbb O$<br>$\mathbf{0}$<br>$AI-1$<br>$AI-2$<br>$AI-3$<br>$AI-4$<br>$AI-5$<br>$AI-6$<br>$AI-7$<br>$AI-8$ |                             |
| AO                                                                                                    |                             |
| $(1 + 1)$                                                                                                    |                             |
| cone.<br><b>TORY OF</b><br>$AO-1$<br>$AO-2$<br>$AO-3$<br>$AO-4$<br>$AO-5$<br>$AO-6$<br>$AO-7$<br>$AO-8$                                                                                                    |                             |
|                                                                                                    |                             |
|                                                                                                    | Check send<br>Send<br>Clear |

Figure 6-1-2 Successful software installation opens the interface

## <span id="page-21-0"></span>6.2 Software function introduction

## 6.2.1 IO Demo interface

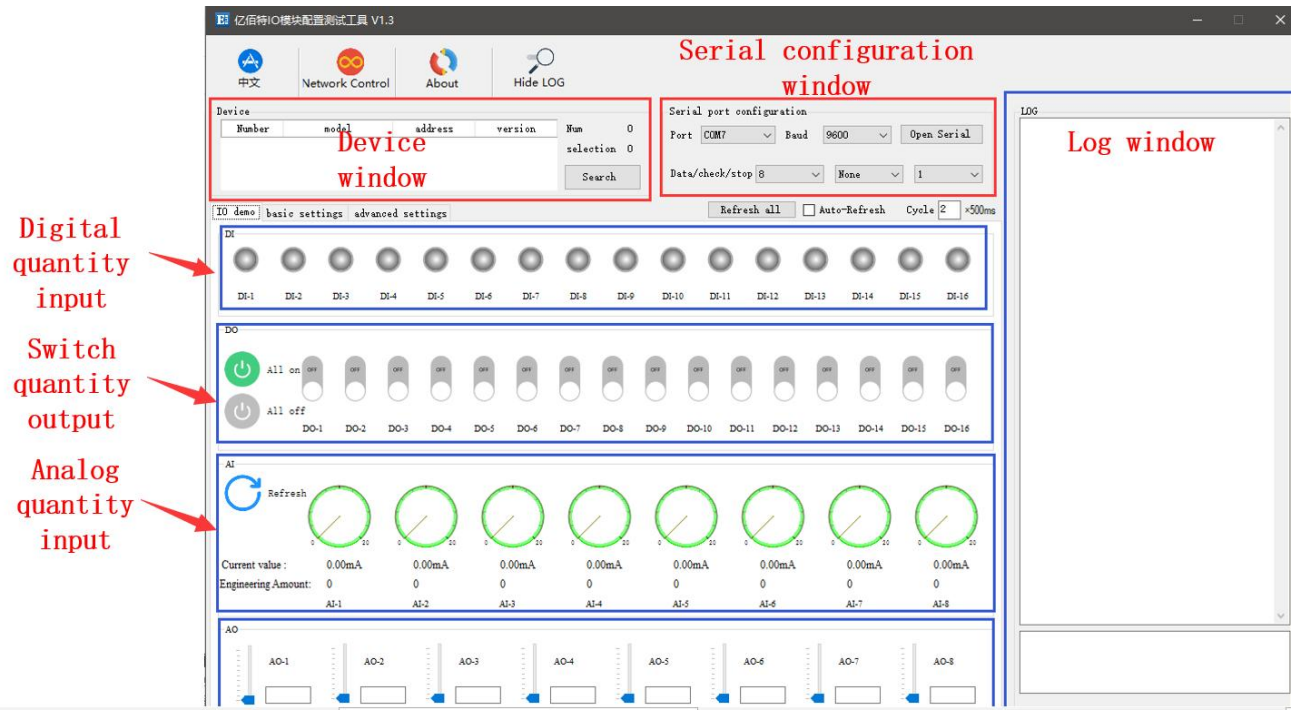

Figure 6-2-1 Software IO demo interface

#### (1) Device window

Display the information of the currently connected device (serial number, device model, device address, firmware version).

| ھو<br>中文         | Network Control | About   | Hide LOG |           |                |
|------------------|-----------------|---------|----------|-----------|----------------|
| Device<br>Number | model           | address | version  | Num       | $\mathbf{1}$   |
|                  | MA01-AXCX4040   |         | VI.3     | selection | $\overline{1}$ |
|                  |                 |         |          | Search    |                |

Figure 6-2-2 Device window interface

#### (2) Serial port parameter window

Display the serial port parameter information (port, baud rate, data bit, parity bit, stop bit, etc.), and open the serial port.

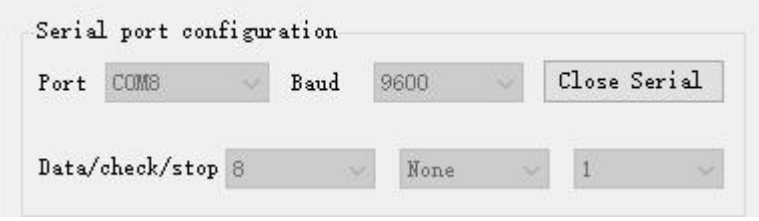

Figure 6-2-3 Serial port parameter window interface

#### (3) Log window

Display the running log information (send and return data commands) during the configuration and use of the device.

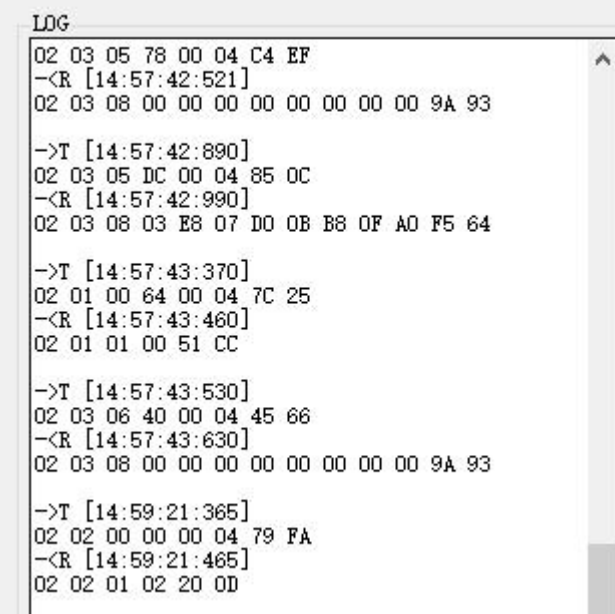

Figure 6-2-4 Log window interface

(4) Switch input DI [This function is limited to devices that support DI] Display the status of the digital input DI port.

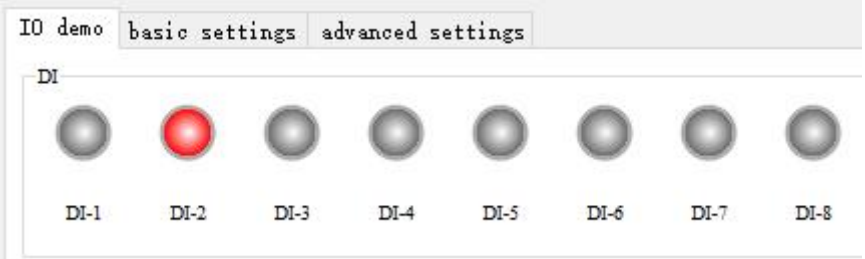

Figure 6-2-4 Switch input DI interface

#### (5) Switch output DO

Display the status of the switch output DO port and graphically set the switch output DO port on and off.

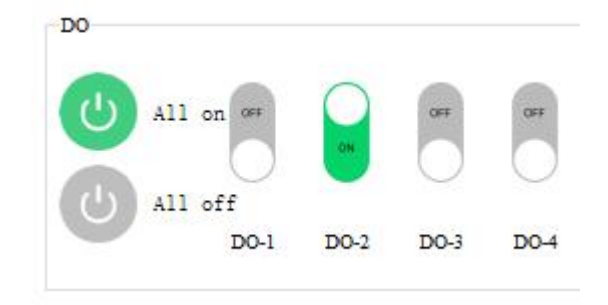

Figure 6-2-5 Switch output DO interface

(6) Analog input AI [This function is limited to devices that support AI]

Display the status of the analog input AI port (current quantity, engineering quantity), graphical needle indication.

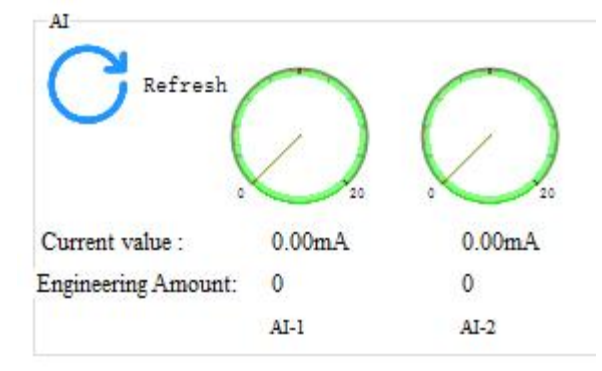

Figure 6-2-6 Analog input AI interface

(7) Refresh settings

Support manual refresh, automatic refresh status. The automatic refresh state can customize the refresh cycle (the custom cycle is a multiple of 500ms).

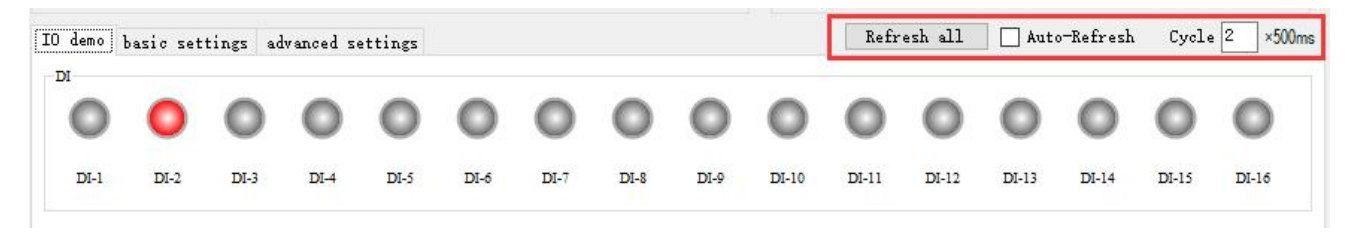

Figure 6-2-7 Refresh setting interface

## 6.2.2 Basic setting interface

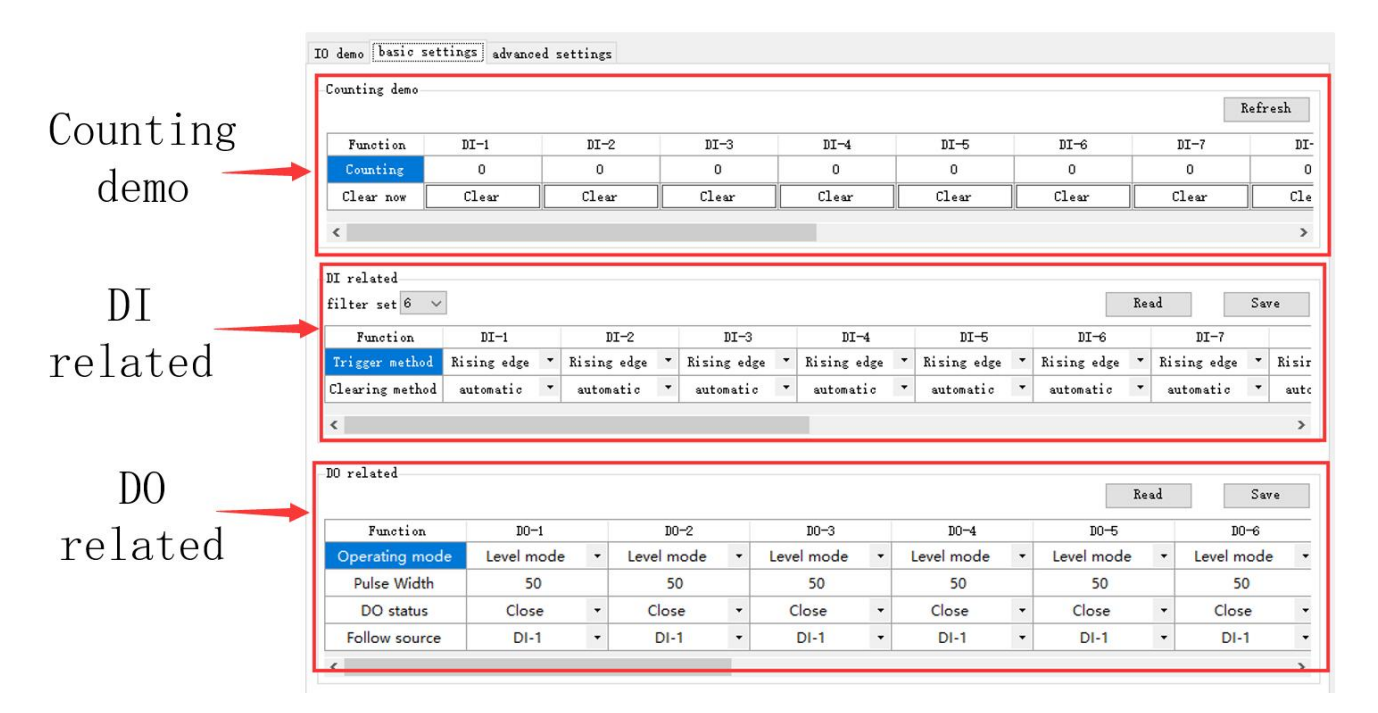

Figure 6-2-8 Basic setting interface

#### (1) Counting demonstration

Display DI count information and clear settings. [This function is limited to devices that support DI]

Counting demo

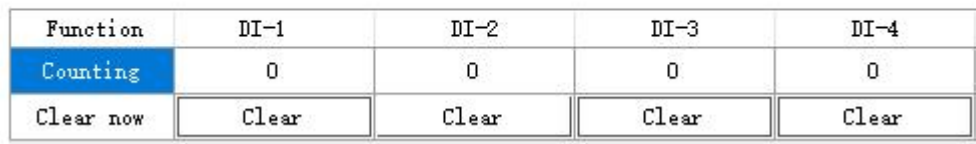

#### Figure 6-2-9 Counting demo interface

#### (2) DI related

Set the DI function. Set filter parameters  $(1 \sim 16)$ , trigger mode (rising edge, falling edge, level), and clearing method (automatic, manual). [This function is limited to devices that support DI]

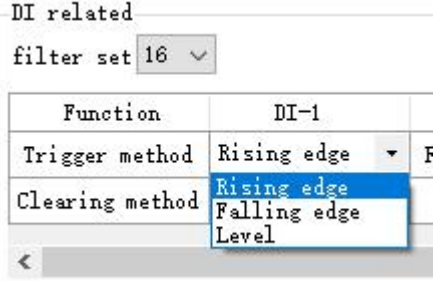

Figure 6-2-10 "DI related" interface

(3) DO related

Set the DO function, set the working mode (level mode, pulse mode, follow mode), set the pulse width (only in pulse mode), DO power-on state (on, off), follow source (follow setting DIx).

Note: Multiple switch output DO terminals can be set to follow one DI input terminal, and one switch output DO terminal can not be set to follow multiple DI input terminals. [Follow mode is limited to devices that support DI]

|                    |             |   |    | Function             | $DO-1$     |                          | $DO-2$     |         |
|--------------------|-------------|---|----|----------------------|------------|--------------------------|------------|---------|
|                    |             |   |    | Operating mode       | Level mode | $\overline{\phantom{a}}$ | Level mode | $\cdot$ |
| Function           | $DO-1$      |   |    | Pulse Width          | 1000       |                          | 2000       |         |
| Operating mode     | Level mode  | ٠ | Le | <b>DO</b> status     | Close      | ٠                        | Close      | $\cdot$ |
| <b>Pulse Width</b> | Level mode  |   |    | <b>Follow source</b> | $DI-1$     | ٠                        | $DI-1$     | ۰       |
| DO status          | Pulse mode  |   |    |                      |            |                          | $DI-1$     |         |
|                    | Follow mode |   |    |                      |            |                          | $DI-2$     |         |
| Follow source      | DI-1        |   |    |                      |            |                          | $DI-3$     |         |
| ⋖                  |             |   |    |                      |            |                          | $DI-4$     |         |

Figure 6-2-11 "DO Related" interface

#### 6.2.3 Advanced settings interface

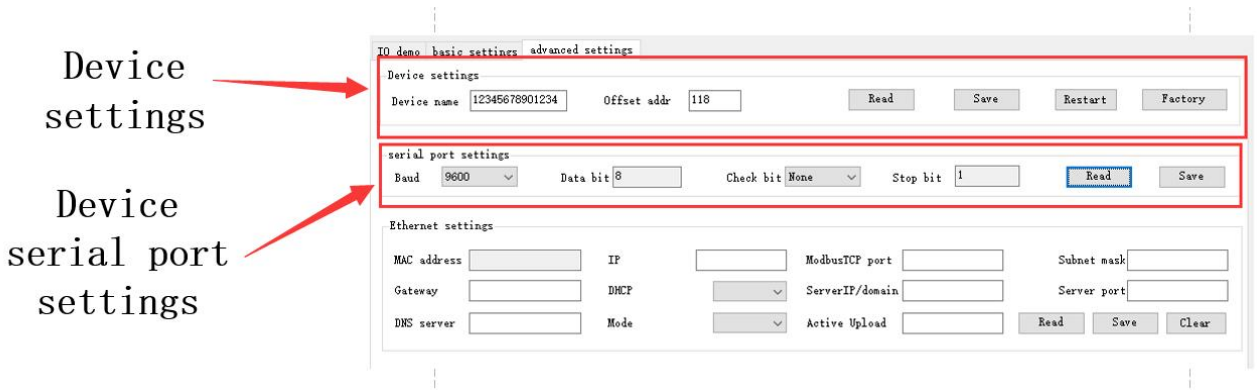

Figure 6-2-12 Advanced setting interface

(1) Equipment settings

The advanced setting interface supports device name setting, offset address (software address), read parameters, open write protection, close write protection, restart the module, and restore factory settings.

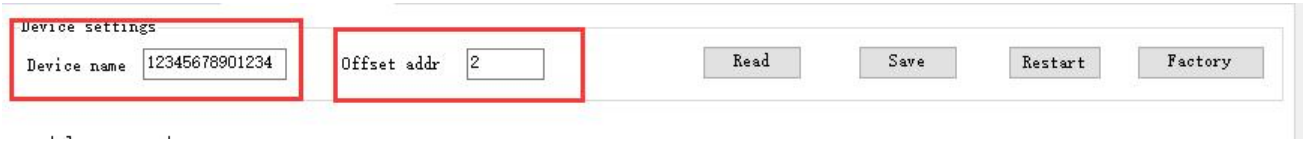

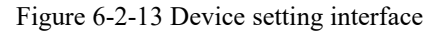

(2) Device serial port settings

Support to set the baud rate, you can set the baud rate (1200, 2400, 4800, 9600, 19200, 38400, 57600, 115200), the default is 115200.

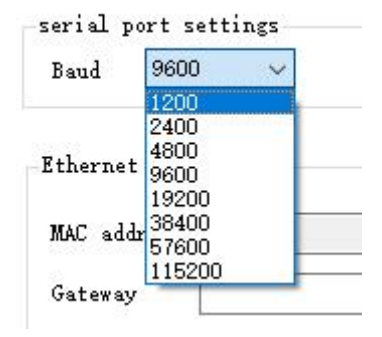

Figure 6-2-14 Baud rate setting interface

Support setting check digit, can set check digit (none, odd check, even check), default no check.

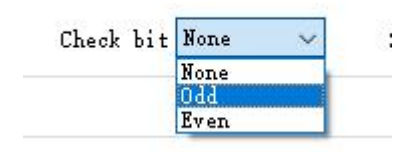

Figure 6-2-16 Check Digit Setting Interface

#### <span id="page-26-0"></span>6.3 Device status query

The configuration software supports device status query. After connecting the device, you can query the device status through the "Refresh All Data" menu.

Example: The configuration software has connected 2 devices, try to query and select one of the devices, and click the "Refresh All Data" menu to complete the device status query.

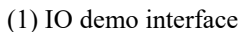

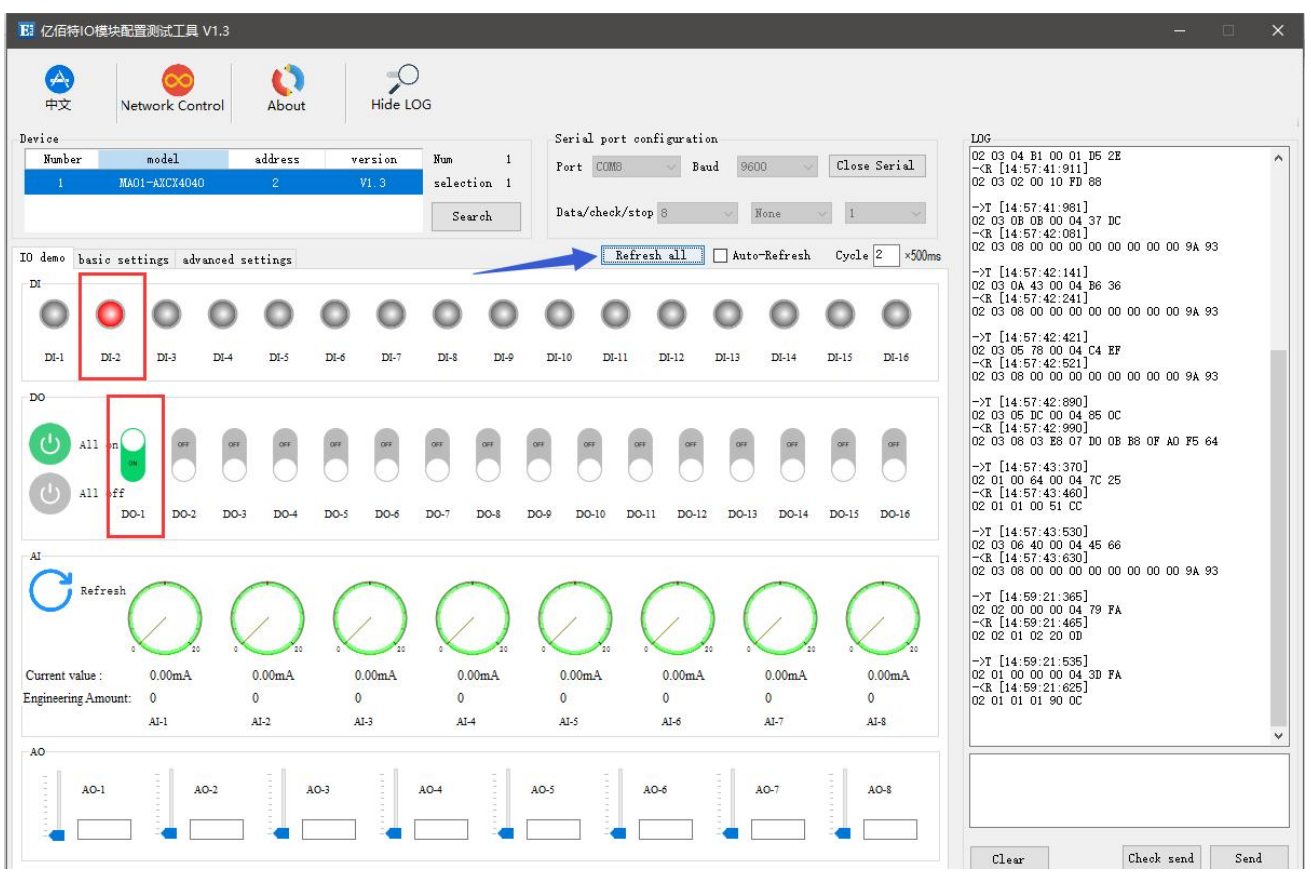

Figure 6-3-1 Device status query (IO demo interface)

- 。<br>| NHCT且 V1  $\begin{array}{c} \bullet \\ \bullet \\ \bullet \end{array}$  About  $\bigcirc$ <br>Hide LOG  $\begin{matrix} \mathbf{A} \\ \mathbf{B} \\ \mathbf{B} \end{matrix}$  $\epsilon$ ork Control .<br>Serial port configuration Devic  $\begin{array}{l} \text{LOG} \\ \text{O2} \ \ 03 \ \ 07 \ \ \text{E8} \ \ 00 \ \ 01 \ \ 05 \ \ 79 \\ \text{--}\text{CR} \ \ [14:56:48:941] \\ \text{O2} \ \ 03 \ \ 02 \ \ 00 \ \ 02 \ \ 70 \ \ 85 \end{array}$ nodel address Port COMB  $\sqrt{Baud}$  9600  $\sqrt{ClosedSerial}$ **Number** version selection 1 Search IO demo basic settings advanced settings  $\begin{array}{r} -\text{NT} \, \, \left[ 14 \, ; 57 \, ; 41 \, ; 811 \right] \\ 02 \, \, 03 \, \, 04 \, \, 81 \, \, 00 \, \, 01 \, \, 05 \, \, 28 \\ - \text{CR} \, \, \left[ 14 \, ; 57 \, ; 41 \, ; 911 \right] \\ 02 \, \, 03 \, \, 02 \, \, 00 \, \, 10 \, \, 09 \, \, 88 \end{array}$ Counting dem Refresh  $\begin{array}{l} -\mathcal{N} \quad [14:57:41:981] \\ \mathbf{02} \quad \mathbf{03} \quad \mathbf{08} \quad \mathbf{09} \quad \mathbf{04} \quad \mathbf{37} \quad \mathbf{DC} \\ \mathbf{02} \quad \mathbf{03} \quad \mathbf{08} \quad \mathbf{09} \quad \mathbf{04} \quad \mathbf{37} \quad \mathbf{DC} \\ \mathbf{-CR} \quad [14:57:42:081] \\ \mathbf{02} \quad \mathbf{03} \quad \mathbf{08} \quad \mathbf{00} \quad \mathbf{00} \$ Function  $nT-1$  $n - 2$  $n - 3$  $nT-4$  $n - 5$  $n - 6$  $n - 7$  $n^{2}$ Clear now  $C1ear$  $c1<sub>ear</sub>$  $\overline{\text{Clear}}$  $c1$ ear  $\overline{\text{Clear}}$  $\overline{\text{Clear}}$  $\overline{\text{Clear}}$  $c1e$  $\rightarrow$ DI related  $fiter$  set 16  $\sim$  $\begin{array}{|c|c|c|c|c|} \hline &\multicolumn{1}{|c|}{\textbf{Read}} & \multicolumn{1}{|c|}{\textbf{.} } \hline \end{array}$  $Save$ Function  $DT-1$  $\overline{\text{nt-2}}$  $DT-3$  $DT-4$  $DT-5$  $DT=6$  $DT-7$ ing edge \* Rising edge \* Rising edge \* Rising edge \* Rising edge  $\begin{array}{|c|c|c|}\n\hline\n\end{array}$  Rising edge  $\frac{1}{\sqrt{1 + \frac{1}{n}} \cdot \sin \theta}$  and  $\frac{1}{n}$  and  $\frac{1}{n}$  and  $\frac{1}{n}$  and  $\frac{1}{n}$  and  $\frac{1}{n}$  and  $\frac{1}{n}$  and  $\frac{1}{n}$  and  $\frac{1}{n}$  and  $\frac{1}{n}$  and  $\frac{1}{n}$  and  $\frac{1}{n}$  and  $\frac{1}{n}$  and  $\frac{1}{n}$  and  $\frac{1}{n}$  $\frac{1}{2}$  consticution  $\frac{1}{2}$  ${\small \begin{tabular}{cc} \texttt{automatic} & \texttt{*} & \texttt{automatic} \end{tabular}}$  $\bullet$  automatic \* automatic \* automatic  $\bullet$  auto Clearing method  $\begin{array}{ll} -\!\!>\!\!7\!\! T & [14:57:43:370] \\ 02 & 01 & 00 & 64 & 00 & 04 & 70 & 25 \\ -\!\! \times & [14:57:43:460] \\ 02 & 01 & 01 & 00 & 51 & 00 \end{array}$  $\overline{\phantom{a}}$ DD related  $\begin{array}{lll} -27 & [14:57:43:530] \\ \text{02} & 03 & 06 & 40 & 00 & 04 & 45 & 66 \\ \hline -{\text{CR}} & [14:57:43:630] \\ \text{02} & 03 & 06 & 00 & 00 & 45 & 66 \\ \text{02} & 03 & 08 & 00 & 00 & 00 & 00 & 00 & 00 & 00 & 94 & 93 \end{array}$ Read  $Save$ Function  $D0-1$  $DO-2$  $DO-3$  $D0-4$  $D0 - 5$  $D0 - 6$ e<mark>v</mark>el mode Level mode  $\overline{\phantom{a}}$ Level mode Level mode Level mode Level mode Pulse Width 1000 2000 3000 4000 50 50 DO status Close Close Close Close Close Close  $DI-1$  $DI-1$  $DI-1$ Follow source  $DI-1$  $DI-1$  $DI-1$  $\begin{tabular}{|c|c|} \hline \quad \quad \quad & \quad \quad & \quad \quad \\ \hline \quad \quad & \quad \quad & \quad \quad \\ \hline \end{tabular}$  $\fbox{Check $\mathsf{send}$} \quad \quad \mathsf{Send}$}$ Figure 6-3-2 Device status query (basic setting interface)
- (2) Basic setting interface

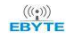

(3) Advanced setting interface

| EI 亿佰特IO模块配置测试工具 V1.3                                       |                                              |                                                                             |                                           |              |                                                                                                    | $\times$<br>$\Box$ |
|-------------------------------------------------------------|----------------------------------------------|-----------------------------------------------------------------------------|-------------------------------------------|--------------|----------------------------------------------------------------------------------------------------|--------------------|
| $\overline{\mathbb{A}}$<br>中文<br>Network Control            | Hide LOG<br>About                            |                                                                             |                                           |              |                                                                                                    |                    |
| Device<br>model<br>Number<br>MA01-AICX4040<br>$\mathbf{A}$  | address<br>version<br>$\overline{2}$<br>VI.3 | <b>Hun</b><br>$\mathbf{1}$<br>Port COMB<br>selection 1<br>Data/check/stop 8 | Serial port configuration<br>9600<br>Baud | Close Serial | LOG<br>$-7$ [14:54:19:210]<br>02 05 00 00 FF 00 8C 09<br>$\neg$ (R [14:54:19:310]<br>02 05 00 00 FF 00 8C 09                                                             | $\lambda$          |
| IO demo basic settings advanced settings<br>Device settings |                                              | Search                                                                      | None                                      |              | $-7$ [14:56:48:171]<br>02 03 07 DE 00 0A A4 B0<br>$\overline{-\langle R$ [14:56:48:291]<br>02 03 14 31 32 33 34 35 36 37 38 39 30 31 32<br>33 34 00 00 00 00 00 00 90 45 |                    |
| 12345678901234<br>Device name                               | $\overline{2}$<br>Offset addr                | Read                                                                        | Save<br>Restart                           | Factory      | $ \sqrt{14:56:48:851}$<br>02 03 07 E8 00 01 05 79<br>$\neg R$ [14:56:48:941]<br>02 03 02 00 02 70 85                                                                     |                    |
| serial port settings<br>$\checkmark$<br>Baud                | Check bit<br>Data bit                        | $\checkmark$<br>Stop bit                                                    | Read                                      | Save         |                                                                                                    |                    |
| Ethernet settings<br>MAC address                            | IP.                                          | ModbusTCP port                                                              | Subnet mask                               |              |                                                                                                    |                    |
| Gateway<br>DNS server                                       | DHCP<br>Mode                                 | ServerIP/domain<br>$\checkmark$<br>Active Upload<br>$\check{~}$             | Server port<br>Read<br>Save               | Clear        |                                                                                                    |                    |
|                                                             |                                              |                                                                             |                                           |              |                                                                                                    |                    |
|                                                             |                                              |                                                                             |                                           |              |                                                                                                    |                    |
|                                                             |                                              |                                                                             |                                           |              |                                                                                                    |                    |
|                                                             |                                              |                                                                             |                                           |              |                                                                                                    |                    |
|                                                             |                                              |                                                                             |                                           |              | Check send<br>Clear                                                                                                    | Send               |

Figure 6-3-3 Device status query (advanced setting interface)

## <span id="page-28-0"></span>6.4 Equipment status control

Device status control, the device supports ModBus standard command control. It also supports configuration software graphical control.

Example: To control the device, open the DO-1 output port.

Method 1: Software graphical operation, click the menu button to control.

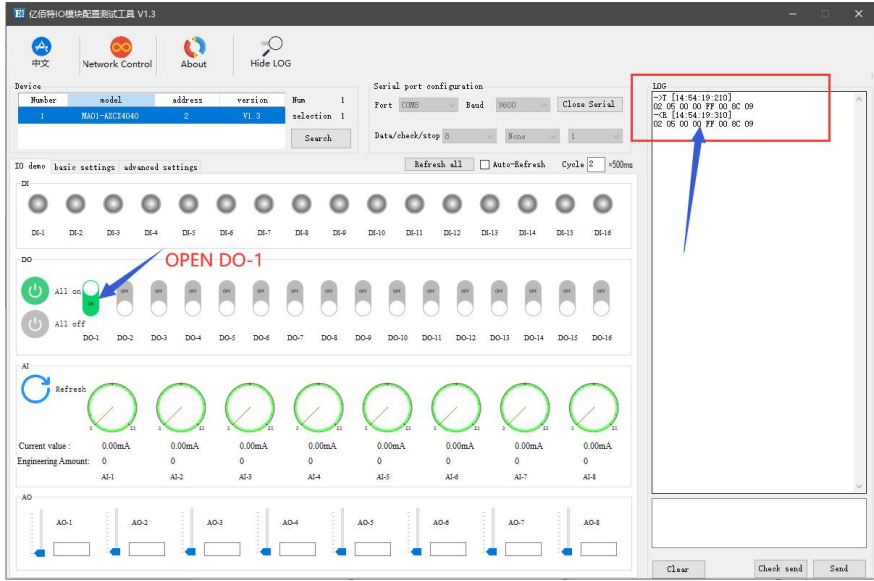

Figure 6-4-1 Software graphical operation

Method 2: Input command control.

Device address: 1

Function: open DO-1 output

Sending: 01 05 00 00 FF 00 8C 3A (including CRC check bit)

Return: 01 05 00 00 FF 00 8C 3A (including CRC check bit)

## <span id="page-30-0"></span>**7 Modbus**

## <span id="page-30-1"></span>7.1 Register list

| <b>Register</b><br>address | numb<br>er      | Content of the register                | statu<br>$\mathbf{s}$  | scope of data                                                                                                    | <b>Applicable</b><br>function code |
|----------------------------|-----------------|----------------------------------------|------------------------|----------------------------------------------------------------------------------------------------|------------------------------------|
| (00000)0x0000              | $\overline{4}$  | DO state                               | RW                     | 0x00-0xFF, writing changes the<br>current DO status, and reading<br>gets the current DO status.                                                   | $0x01$ , $0x05$ , $0x0F$           |
| (00100)0x0064              | $\overline{4}$  | Status when power on DO                | RW                     | $0x00-0xFF$ , sets the power state<br>of DO, after writing, the state.                                                                            | $0x01$ , $0x05$ , $0x0F$           |
| (10000)0x0000              | $\overline{4}$  | DI value                               | $\mathbf{RW}$          | $0x00-0xFF$ , indicates the current<br>level signal of the DI.                                                                                    | 0x02                               |
| (42527)0x09DF              | $\overline{4}$  | DI count value                         | <b>RW</b>              | 0 The x0000-0xFFFF, write<br>represents the initial value of the<br>set count, and the readout<br>indicates the readout value<br>already counted. | $0x03$ , $0x06$ , $0x10$           |
| (41400)0x0578              | $\overline{4}$  | DO working mode                        | RW                     | 0x0000-0x0002,0x0000<br>level<br>mode (default mode), 0x0001<br>Pulse mode, 0x0002 follow<br>mode.                                                | $0x03$ , $0x06$ , $0x10$           |
| (41500)0x05DC              | $\overline{4}$  | DO pulse width                         | <b>RW</b>              | of<br>Duration<br>the<br>0x32-0xFFF(50-65535),<br>pulse,<br>in unit ms.                                                                           | 0x03, 0x06, 0x10                   |
| (41318)0x0526              | $\overline{4}$  | DI count method                        | RW                     | 0x0000-0x0002,0x0000<br>represents up along<br>count,<br>0x0001 down along count, and<br>0x0002 represents level count.                           | $0x03$ , $0x06$ , $0x10$           |
| (41304)0x0518              | $\overline{4}$  | DI count value reset method            | RW                     | 0x0000-0x0001,0x0000<br>automatic zero clearance mode,<br>0x0001 manual zero clearance.                                                           | $0x03$ , $0x06$ , $0x10$           |
| (41311)0x051F              | 4               | Set the clearance method               | $\mathbf{RW}$          | 0x0001-0x00FF                                                                                                    | $0x03$ , $0x06$ , $0x10$           |
| (41600)0x0640              | $\overline{4}$  | Set up the DO to follow the<br>channel | $\mathbf{RW}$          | The x0001-0x0008,0x0001<br>$\overline{0}$<br>represents the first input.                                                                          | $0x03$ , $0x06$ , $0x10$           |
| (42000)0x07D0              | $7\phantom{.0}$ | Module model                           | $\mathbb{R}$           | See the Model Definition Table.                                                                                                    | 0x03                               |
| (42012)0x07DC              | $\overline{2}$  | The firmware version                   | R                      | The firmware version number.                                                                                                    | 0x03                               |
| (42014)0x07DE              | 10              | Module name                            | RW                     | The name is 20 bytes including<br>" $\setminus 0$ ".                                                                                              | 0x03, 0x06, 0x10                   |
| (42027)0X07E8              | $\mathbf{1}$    | Module software address                | <b>RW</b>              | $0x01-0xE0$                                                                                                    | $0x03$ , $0x06$ , $0x10$           |
| (42025)0X07E9              | 1               | Restore the default parameter          | RW                     | The parameters written to the<br>5BB5, settings recover to the<br>default parameters.                                                             | 0x03, 0x06, 0x10                   |
| (42026)0x07EA              | $\mathbf{1}$    | Equipment restart                      | $\mathbf{RW}$          | The Write to the 5BB5, device<br>restarts immediately                                                                                             | $0x03$ , $0x06$ , $0x10$           |
| (42100)0x0834              | $\mathbf{1}$    | Porter rate code                       | $\mathbf{R}\mathbf{W}$ | The default value is $0x0003$ , or<br>9600.<br>0x0000,is 1200;<br>0x0001, is 2400;                                                                | $0x03$ , $0x06$ , $0x10$           |

Table 7-1-1 Register list

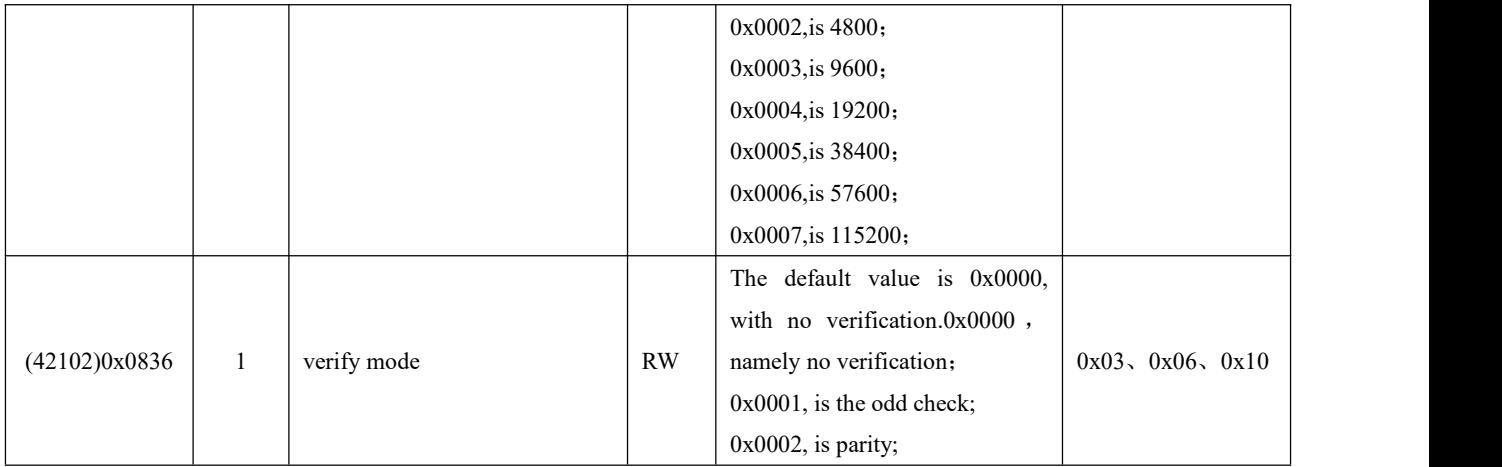

## <span id="page-31-0"></span>7.2 Instruction format (partial)

## 7.2.1 Read DO output coil status

Use 01 function code to read the output coil status, for example: read the status of two output coils

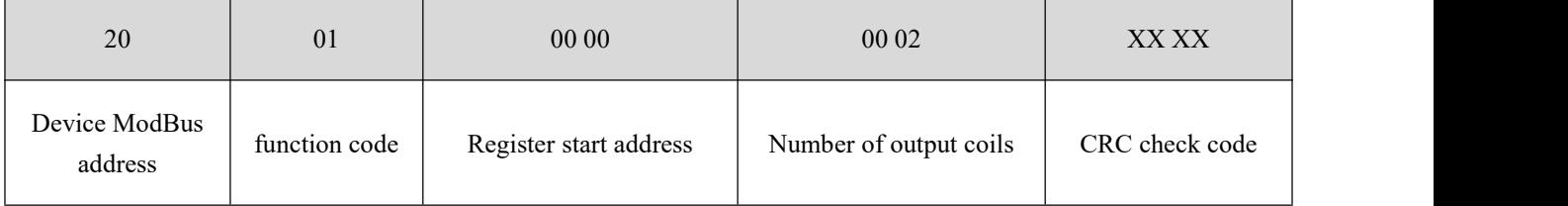

After sending the above command to the device via the 485 bus, the device will return the following values:

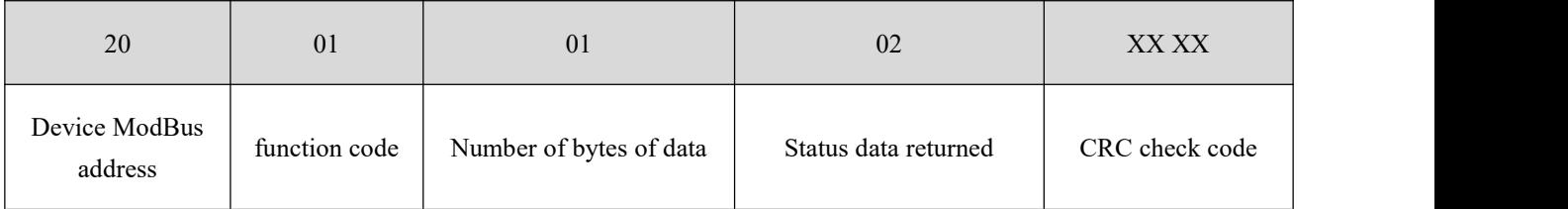

The status data 02 returned above indicates that the output DO2 is on.

## 7.2.2 Read holding register

Use 03 function code to read one or more register values, for example: read DO1 working mode.

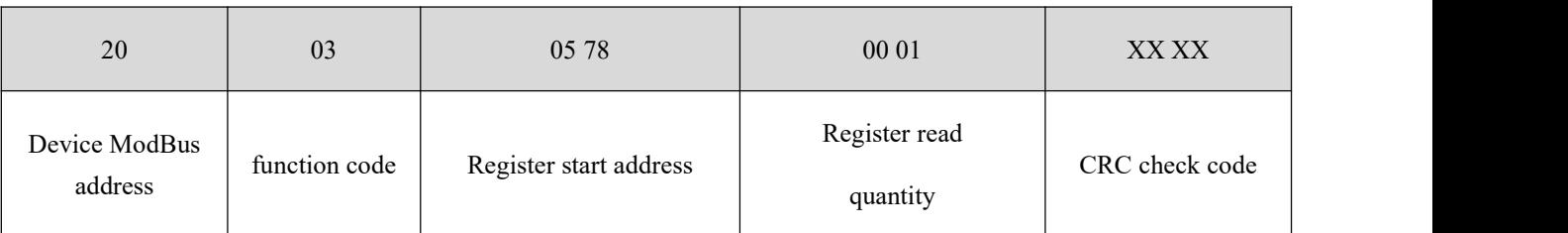

After sending the above command to the device via the 485 bus, the device will return the following values:

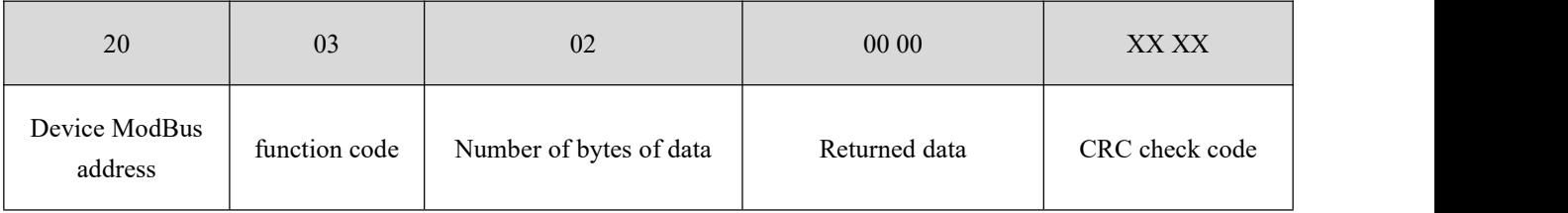

The above 00 00 indicates that DO1 is in level mode.

## 7.2.3 Write a single holding register

Use 06 function code to write a single holding register, for example: set the working mode of DO1 to pulse mode

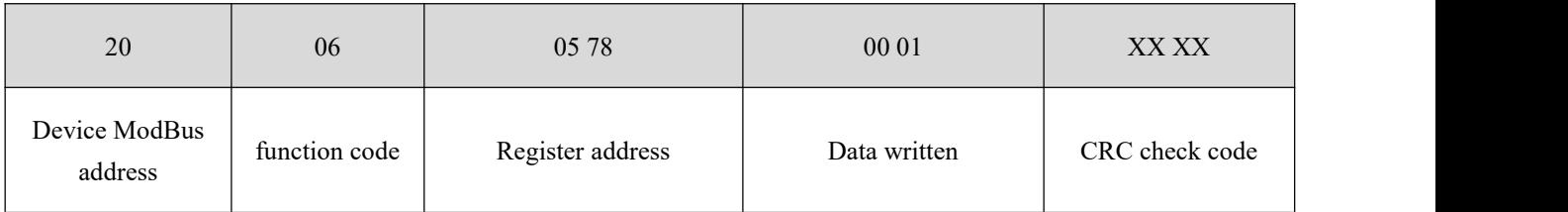

After sending the above command to the device via the 485 bus, the device will return the following values:

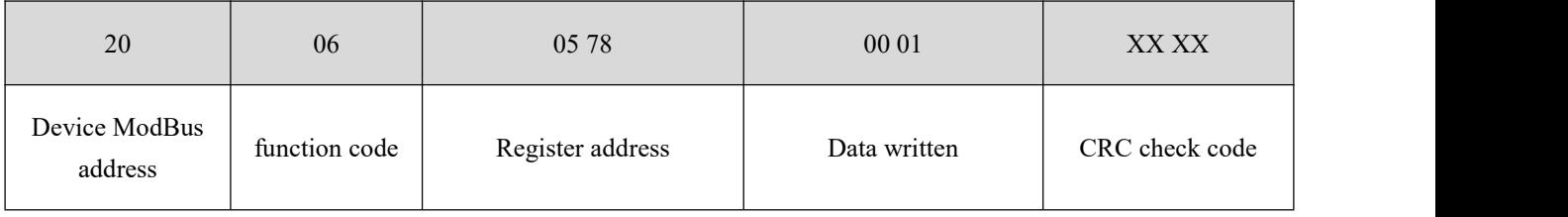

If the modification is successful, the 0x0578 register data is 0x0001.

## 7.2.4 Write multiple holding registers

Use 10 function code to write commands for multiple holding registers, for example: set the working mode of DO1-DO4 at the same time.

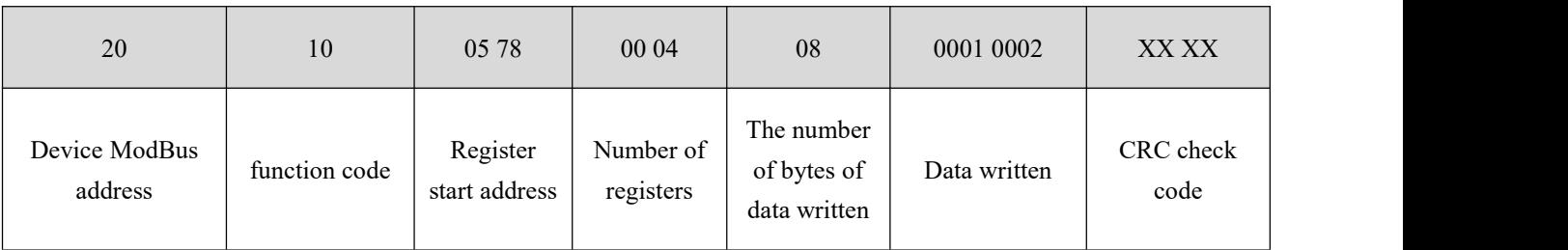

After sending the above command to the device via the 485 bus, the device will return the following values:

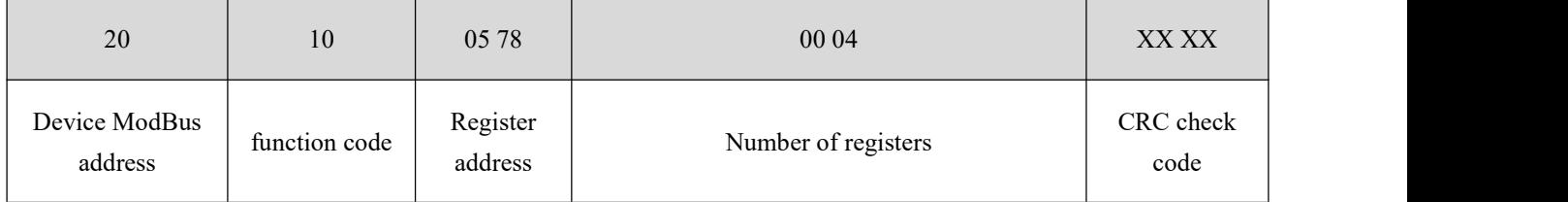

If the modification is successful, the values of four consecutive registers with  $0x0578$  as the starting address are  $0x0001$ , 0x0002, 0x0003, and 0x0000, respectively.

## 7.2.5 Write the status of a single DO coil

Use 05 command to write a single command, for example: set the working mode of DO1 to pulse mode

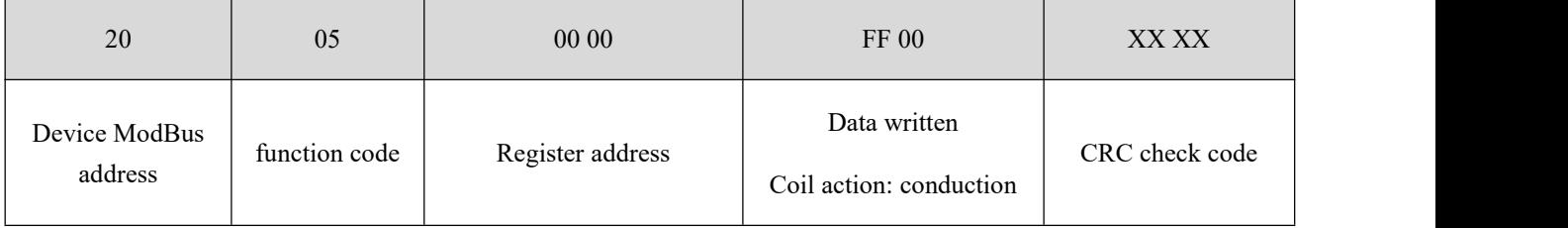

After sending the above command to the device via the 485 bus, the device will return the following values:

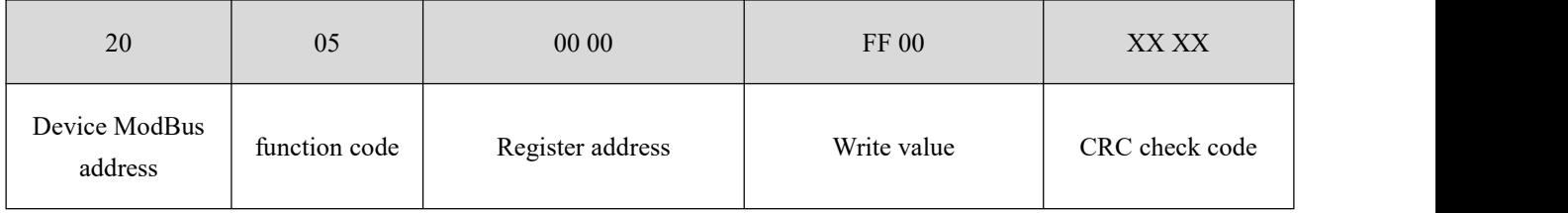

The DO1 coil is turned on.

## 7.2.6 Write multiple DO coil states

Use 0F function code to write a single command, for example: set the working mode of DO1 to pulse mode

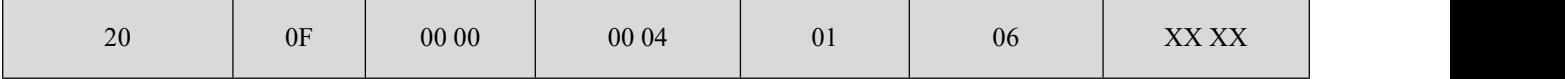

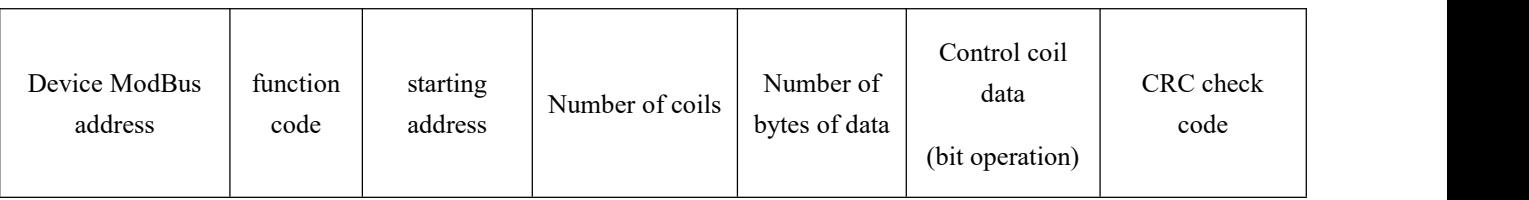

After sending the above command to the device via the 485 bus, the device will return the following values:

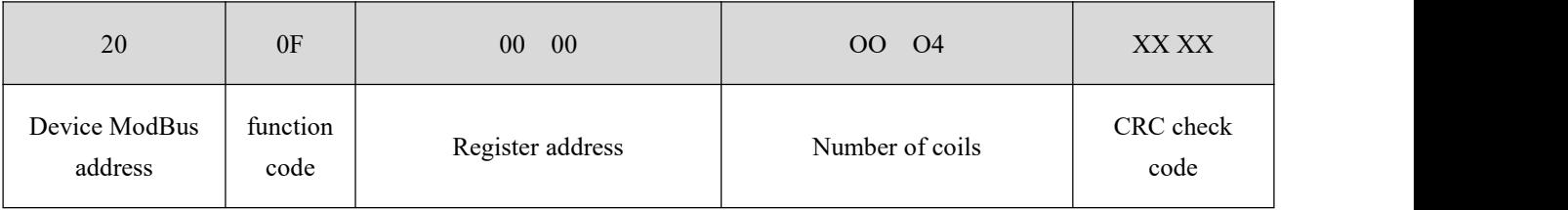

The coils of DO2 and DO3 are turned on.

The final interpretation is owned by Chengdu Yiyit Electronic Technology Co., Ltd.

## <span id="page-35-0"></span>**Revised history**

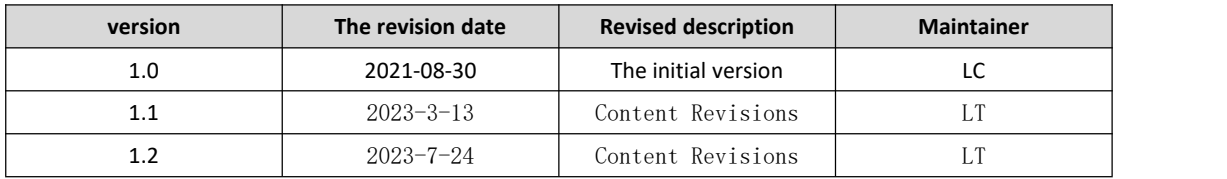

## <span id="page-35-1"></span>**About us**

Technical support: support@cdebyte.com

Documents and RF Setting download link: <https://www.cdebyte.com>

Thank you for using Ebyte products! Please contact us with any questions or suggestions: info@cdebyte.com

-------------------------------------------------------------------------------------------------

Phone: +86 028-61399028

Web: <https://www.cdebyte.com>

Address: B5 Mould Park, 199# Xiqu Ave, High-tech District, Sichuan, China

 $((\underline{\bullet}))$  ®  $\overbrace{\mathsf{EBYT}}^{((\binom{\bullet}{1}))}$  Chengdu Ebyte Electronic Technology Co.,Ltd.